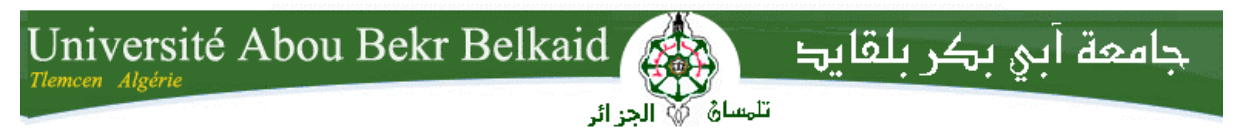

**République Algérienne Démocratique et Populaire Université Abou Bakr Belkaid– Tlemcen Faculté des Sciences Département d'Informatique**

#### **Mémoire de fin d'études**

#### **Pour l'obtention du diplôme de Master en Informatique**

*Option: Génie Logiciel (GL)*

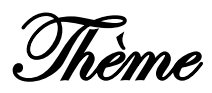

# **Développement d'un Système de Facturation en Ligne**

**Réalisé par :**

- **BENBOUBEKEUR Boumedyen**
- **YOUSFI Houssam Eddine**

*Présenté le 15 Juin 2017 devant le jury composé de MM.*

- *BENAMAR Abdelkrim (Président)*
	-
- *MATALLAH Houcine (Encadrant)*
- *MESSABIHI Mohamed (Examinateur)*

Année universitaire : 2016-2017

# Remerciements

Nous remercions tout d'abord Dieu le tout puissant de nous avoir donné la santé, le courage et la patience pour pouvoir mener à bien ce travail.

En préambule à ce mémoire, nous souhaitons adresser nos remerciements les plus sincères aux personnes qui nous ont apporté leur aide et qui ont contribué à l'élaboration de ce mémoire ainsi qu'à la réussite de cette formidable année universitaire.

On tient à remercier sincèrement l'équipe de 'Naltis', qui ont accepté de nous accueillir et qui s'ont toujours montré à l'écoute et l'aide tout au long de la période de ce stage. On tient à saluer les membres du jury qui nous ont honorés par leur présence et d'avoir accepté d'évaluer notre travail.

On n'oublie surtout pas nos parents pour leurs contributions, leurs soutiens et leur patience.

Enfin, Nous adressons nos plus chaleureux remerciements à tous nos proches et amis, qui nous toujours soutenus et encouragée au cours de la réalisation de ce mémoire. Merci à toutes et à tous.

# DÉDICACES

Avant tout, je remercie Dieu le tout puissant de m'avoir donné la force, le courage et la volonté nécessaire pour la réalisation de ce mémoire.

Je dédie ce modeste travail à celle qui m'a donné la vie, le symbole de tendresse, qui s'est sacrifiée pour mon bonheur et ma réussite, à ma chère Mère …

À vous ma chère famille, je dédie ce travail qui est le fruit de vos interminables conseils, assistance et soutien moral. À vous mes amis À vous mes collègues À tous les membres de Naltis Merci d'être toujours là

B.Boumedyen

### DÉDICACES

Je remercie Dieu le tout puissant

De m'avoir donné la force, le courage et la volonté nécessaire pour la réalisation de ce mémoire.

A ma mère

Aucune dédicace ne saurait exprimer l'amour, l'estime, le dévouement et le respect que j'ai toujours eu pour vous.

Rien au monde ne vaut les efforts fournis jour et nuit pour mon éducation et mon bien être.

A mon père

Ce travail est le fruit de tes sacrifices que tu as consentis pour mon éducation et ma formation.

Sans ton aide, tes conseils et tes encouragements ce travail n'aurait vu le jour.

À ma chère famille

Je ne peux jamais oublier votre soutenu.

À mes collègues

Je vous souhaite le succès et le bonheur dans la vies...

À mes amies

Merci pour les bons souvenirs et le beau temps que nous avons passé ensemble.

À l'équipe Naltis

Merci pour l'accueille et l'excellente ambiance de travaille

Y.Houssam Eddine

# Sommaire

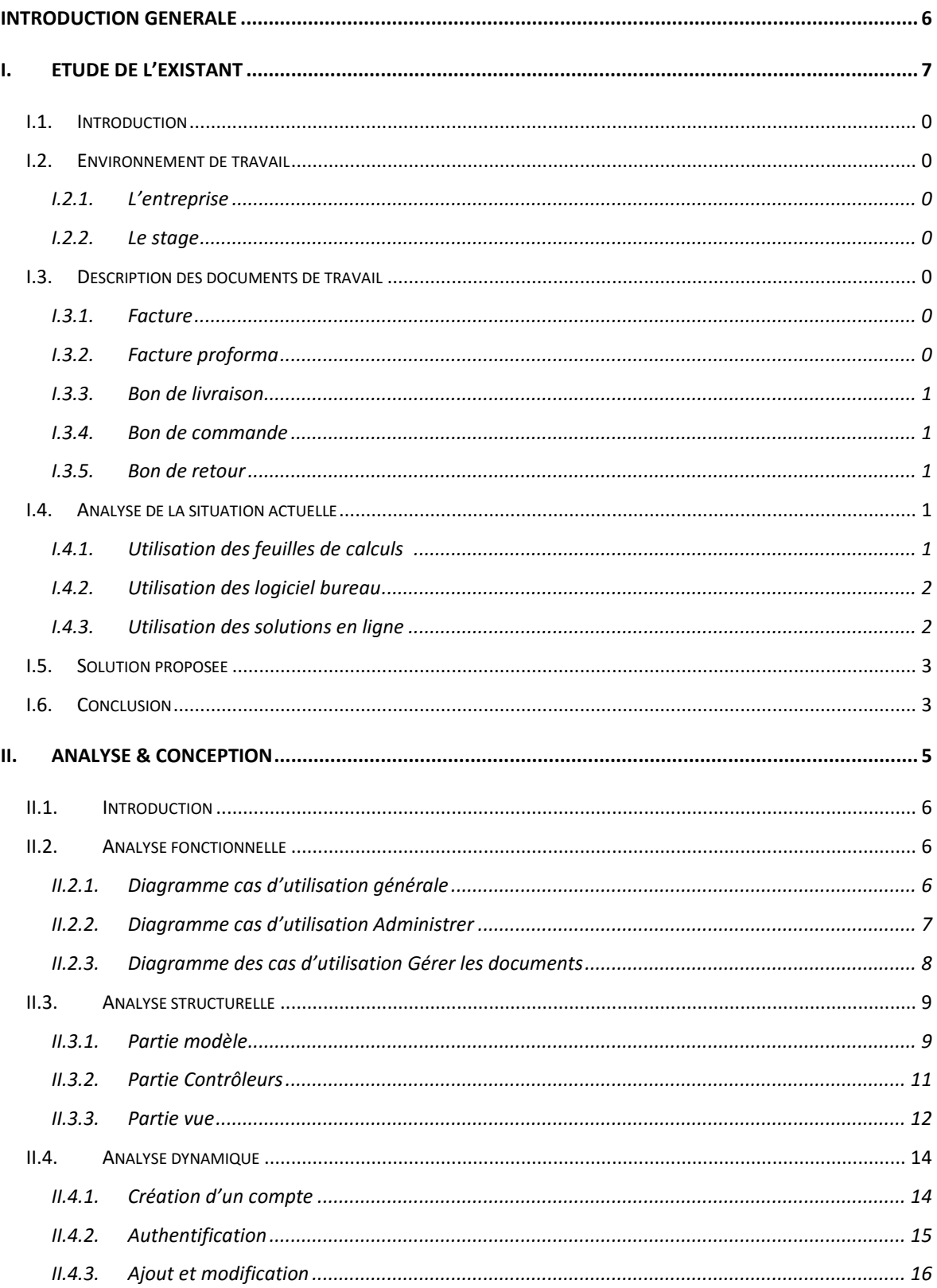

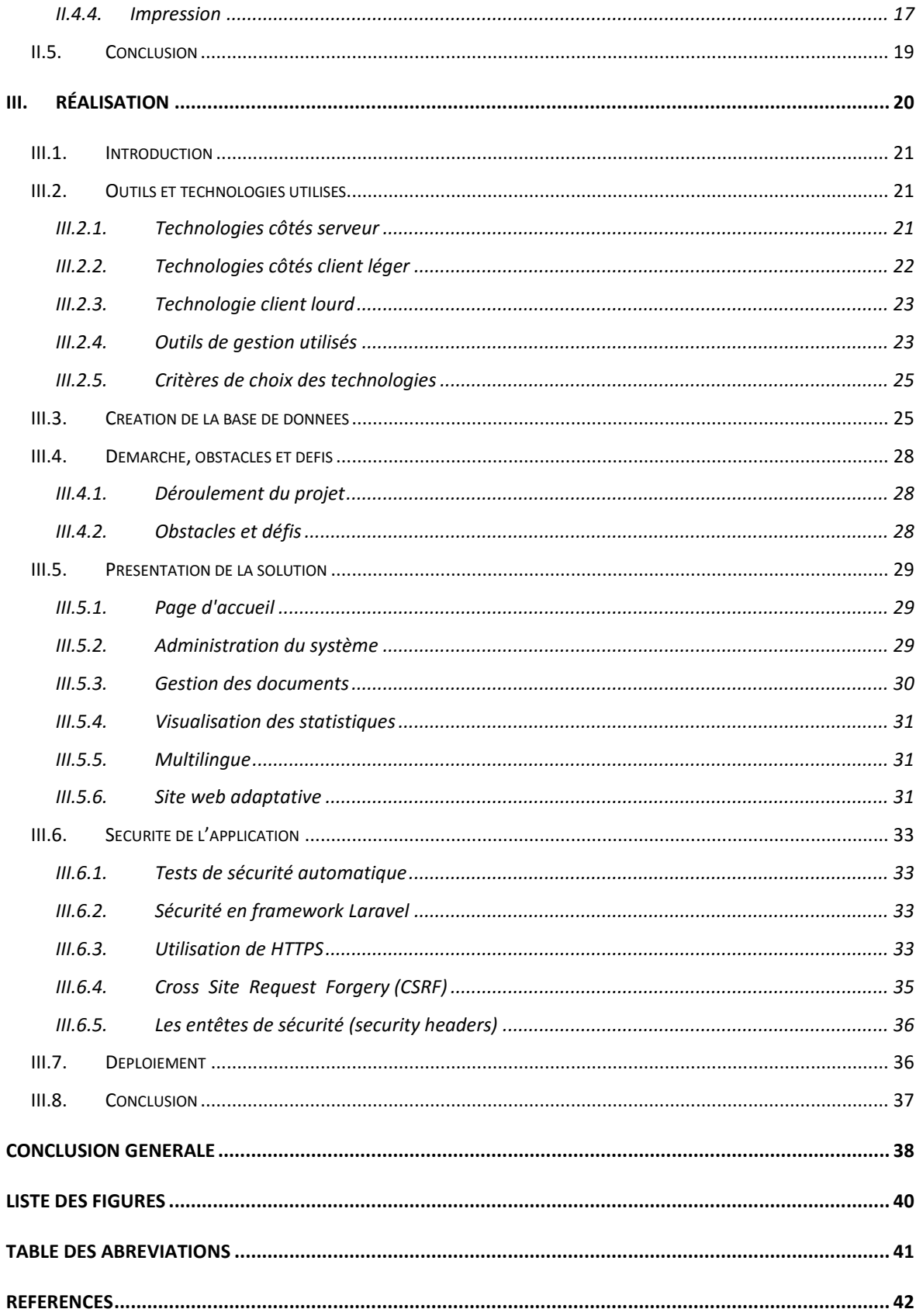

# <span id="page-6-0"></span>Introduction générale

Avec l'avènement de l'internet et l'amélioration continue des infrastructures des réseaux, nous pouvons remarquer une tendance de migration vers les technologies web et l'abondance des applications bureau, vu les problèmes présentés par ces dernières, surtout au niveau de déploiement et maintenance et l'évolution à grande échelle.

Dans les entreprises en général et en particulier les grandes d'entre elles, maîtriser la traçabilité et l'écoulement de l'information est une nécessité absolue. Actuellement, une bonne partie des transactions passent sur des supports papier, ce qui rend le transfert de l'information et son traitement une tâche assez rude. Particulièrement, dans le cas d'un système de facturation, une mauvaise gestion du flux de données et une mauvaise circulation des documents peut engendrer plusieurs problèmes de fiabilité, de comptabilité et de traçabilité.

Dans le cadre de ce projet de fin d'étude qui a été concrétisépar un stage au niveau de l'entreprise "*Naltis*", nous allons développer un système de facturation en ligne appelée « Faatourati »,pour gérer les différents documents échangés entre les entreprises, ce système vise principalement le marché algérien avec la possibilité d'être exploité dans d'autres marchés internationaux.

La démarche conduite dans ce projet, qui vise d'apporter une solution à la problématique exposée et répondre aux vrais besoins exprimés, est synthétisée dans ce manuscrit qui est structuré comme suit :

- 1. Après une introduction générale, nous avons commencé dans le premier chapitre par une présentation générale du contexte et la méthodologie adoptée durant toute la période de stage.
- 2. Le deuxième chapitre sera consacré à l'analyse et la conception de notre solution en détaillant les aspects fonctionnels, structurels et comportementaux de notre système ainsi que ses interactions avec les autres modules et acteurs.
- 3. Enfin, nous terminerons par la description du travail réaliséet les différentes solutions mises en œuvre,pour en clôturer par une conclusion générale.

# <span id="page-7-0"></span>I. ETUDE DE L'EXISTANT

#### <span id="page-8-0"></span>I.1.Introduction

Dans ce chapitre nous allons commencer par une présentation de l'environnement et le domaine dans lesquels le projet a été développé, suivi de la description des documents de travail, ensuite on va effectuer une analyse et une critique des solutions actuelles. A fin de cette section, la description de la solution proposée va être évoquée.

#### <span id="page-8-1"></span>I.2.Environnement de travail

#### I.2.1. L'entreprise

<span id="page-8-2"></span>Naltis Communication est une entreprise spécialisée dans les nouvelles technologies. Elle est fondée en 2005 par deux jeunes algériens, au fil des années, l'équipe s'est élargie à une trentaine de jeunes talentueux issus de l'université algérienne.

La particularité de Naltis réside dans sa capacité à développer, sur les nouveaux supports de communication comme les sites Web, des plates-formes informatiques pouvant offrir de multiples services aux différents utilisateurs (managers, commerciaux, clients, etc.), en traitant l'information de manière poussée et efficace. Dans le cadre de son activité, elle intègre également un département de développement de logiciels, standards ou personnalisés, en fonction des besoins des professionnels [1].

#### I.2.2. Le stage

<span id="page-8-3"></span>Le stage s'est déroulé au sein de l'entreprise "Naltis Communication" situé à Tlemcen du 01 mars au 29 mai 2017. Le choix de cette entreprise est motivé par son statut, elle est considérée parmi les plus grands et les plus anciens du secteur d'informatique de la région de Tlemcen.

#### <span id="page-8-4"></span>I.3.Description des documents de travail

#### I.3.1. Facture

<span id="page-8-5"></span>Une facture est un document établie lors d'une vente ou un achat par le vendeur pour le client, elle représente l'engagement du client à payer une dette envers un fournisseur (donc elle représente une valeur dans la comptabilité générale), la facture identifie le créancier, le débiteur, le montant de la dette et l'échéance de paiement [2].

#### I.3.2. Facture proforma

<span id="page-8-6"></span>Une facture proforma est un document sans valeur juridique ou comptable. Elle est présentée par le vendeur dans le but de communiquer les conditions d'achat d'un produit et le devis des produits ou des services, elle peut servir pour l'obtention d'une autorisation pour l'achat (utile dans le cas d'une importation ou exportation) [3].

I.3.3. Bon de livraison

<span id="page-9-0"></span>Le bon de livraison est un document établi par le fournisseur et remis au client indiquant la quantité et la nature des marchandises reçues par celui-ci. Il est établi au moins en deux exemplaires, signés par les deux parties: fournisseur ou son transporteur et le client destinataire. Les activités relatives à la planification des articles, à leurs prélèvements, à l'expédition, au transport et à la facturation,sont exécutées, à base de ce document.

#### I.3.4. Bon de commande

<span id="page-9-1"></span>Le bon de commandeest un document adressé par l'acheteur à un fournisseur pour matérialiser une commande de produits ou de services. Il constitue un engagement juridique et financier pour l'établissement ou la collectivité.

#### I.3.5. Bon de retour

<span id="page-9-2"></span>Quand le client rend la marchandise au vendeur, ce dernier doit préparer un bon de retour pour documenter les transactions suivantes :

- Les produits retournés par le client.
- Différence de taux par rapport aux ventes (créditer le compte de client et débiter le compte de vendeur).

#### <span id="page-9-3"></span>I.4.Analyse de la situation actuelle

Les solutions basées sur des feuilles de calcul ou les logiciels de bureau (client lourd) ou même les solutions en ligne existantes éprouvent un certain nombre de problèmes et insuffisances, qu'on va résumer dans ce qui suit.

I.4.1. Utilisation des feuilles de calculs ici

<span id="page-9-4"></span>Parmi les méthodes utilisées pour éditer les documents de facturation, on trouve fréquemment les feuilles de calcul (ex: Excel). Cette manière de faire, peut affecter le processus et la fiabilité de l'information.

Inconvénients majeurs:

- Lenteur de création des documents.
- La lenteur dans l'accès aux informations (difficultés de recherche).
- La centralisation de l'information (dans la machine qui contient les documents).

● La difficulté d'analyser et traiter les documents pour faire les statistiques ou pour d'éventuelles prises de décisions.

I.4.2. Utilisation des logiciel bureau

<span id="page-10-0"></span>Les applications bureau (client lourd) exigeant beaucoup de ressources, posent beaucoup de problèmes pour les développeurs ainsi quepour les clients. Parmi ces problèmes nous pouvons citer les suivants:

- Problème de déploiement à grande échelle, notamment pour installer les applications et les bases de donnés chez les clients.
- Forte dépendance au système : si le langage utilisé n'est pas portable, les développeurs doivent implémenter une version pour chaque plateforme (augmente le coût/temps de développement et maintenance) ou imposer un OS aux utilisateurs. Le problème persiste même pour les langages portables puisque la présence d'un interpréteur ou une machine virtuelle est requis dans la machine du client (cas du java).
- Difficulté de gérer les mises à jour, puisqu'il faut télécharger une nouvelle version et écraser l'ancienne qui peut nous amener facilement à des versions différentes dans les différentes machines.
- Un autre problème lié aux mises à jour de l'application qui requirent un changement dans la structure de la base des données ou dans les standards de communication, c'est le fait qu'il faut assurer que toutes les machines doivent utiliser la même version sinon la cohérence peut être affectée.
- Communication directe avec une BDD partagée, ce type de communication est souvent utilisé dans les applications de gestion malgré les risques posés par cette implémentation, une bonne pratique sera d'ajouter un chiffrement de communication, mais ça reste une implémentation non fiable est déconseillée.
- Un autre problème se pose avec les applications client lourd est le risque de diffusion illégale de l'application, ce qui peut engendrer des conséquences économiques sur la maîtrise d'œuvre.

#### I.4.3. Utilisation des solutions en ligne

<span id="page-10-1"></span>Les solutionsen ligne ou client léger permettent d'éviter la plupart des problèmes cités précédemment, néanmoins elles ne sont pas parfaites puisqu'elles posent d'autres difficultés et défis qu'on va détailler dans la partie réalisation de ce document (chapitre

03).Sur un autre aspect, les solutions en ligne actuelles sont des solutions étrangères, mal adaptés aux besoins du marché algérien.

En analysant les deux solutions les plus répandues actuellement dans le marché, à savoir [http://vosfactures.fr](http://vosfactures.fr/) et [https://www.wuro.fr/,](https://www.wuro.fr/) nous pouvons recenser les points positifs et négatifs suivants:

Les points positifs

- Facilité d'utilisation ;
- Interface adaptative ;
- possibilité d'envoyer les documents par courriel.

Les points négatifs

- Manque de support pour la langue arabe ;
- Manque de personnalisation des documents ;
- Coûts élevés pour utilisation professionnelle ;
- Pas d'affichage du montant en lettres dans les factures.

#### <span id="page-11-0"></span>I.5.Recommandations et solution proposée

Afin d'aboutir à une solution complète et convenable, qui satisfait l'entreprise, un certain nombre de recommandations ont été exigés:

- L'application doit être multilingue (arabe inclus) ;
- Assurer un affichage adaptatif ;
- Assurer une possibilité de paramétrer l'application selon le besoin de l'utilisateur ;
- Permettre la personnalisation des documents ;
- Assurer la sécurité de l'application ;
- Assurer un meilleur support pour les clients.

Vu tous les critères imposés, nous avons décidé (avec l'accord de l'entreprise concernée) d'adopter deux solutions : la première avec « client léger » pour la plupart des fonctionnalités, et la deuxième solution « client lourd » pour la partie personnalisation des documents et des rapports.

#### <span id="page-11-1"></span>I.6.Conclusion

Après l'étude préalable développée dans ce chapitre,on peut affirmer que le besoin d'une solution de facturation en ligne adaptée au marché algérien est plus que nécessaire, Par conséquent, il sera plus urgent de satisfaire ce besoin tant qu'il est possible, car c'est

une forte opportunité d'investissement surtout que la concurrence est encore faible ou presque inexistante.

# <span id="page-13-0"></span>II. ANALYSE & **CONCEPTION**

#### <span id="page-14-0"></span>II.1. Introduction

La phase d''analyse et de conception du système d'information est déterminante pour le processus de développement de notre projet. En effet, si les besoins sont mal spécifiés et exprimés, ou mal analysés, le projet ne pourrait pas aboutir aux objectifs ciblés. Ceci nous a poussés à réfléchir minutieusement et bien mener cette étape.

Pour la conception de notre système, nous avons opté pour le langage UML pour nous permettre de détailler les aspects fonctionnels, dynamiques et structurels.

#### <span id="page-14-1"></span>II.2. Analyse fonctionnelle

#### II.2.1.Diagramme cas d'utilisation générale

<span id="page-14-2"></span>Le diagramme ci-dessous représente les différents cas d'utilisations "use cases", il aide à décomposer le système en plusieurs fonctionnalités.

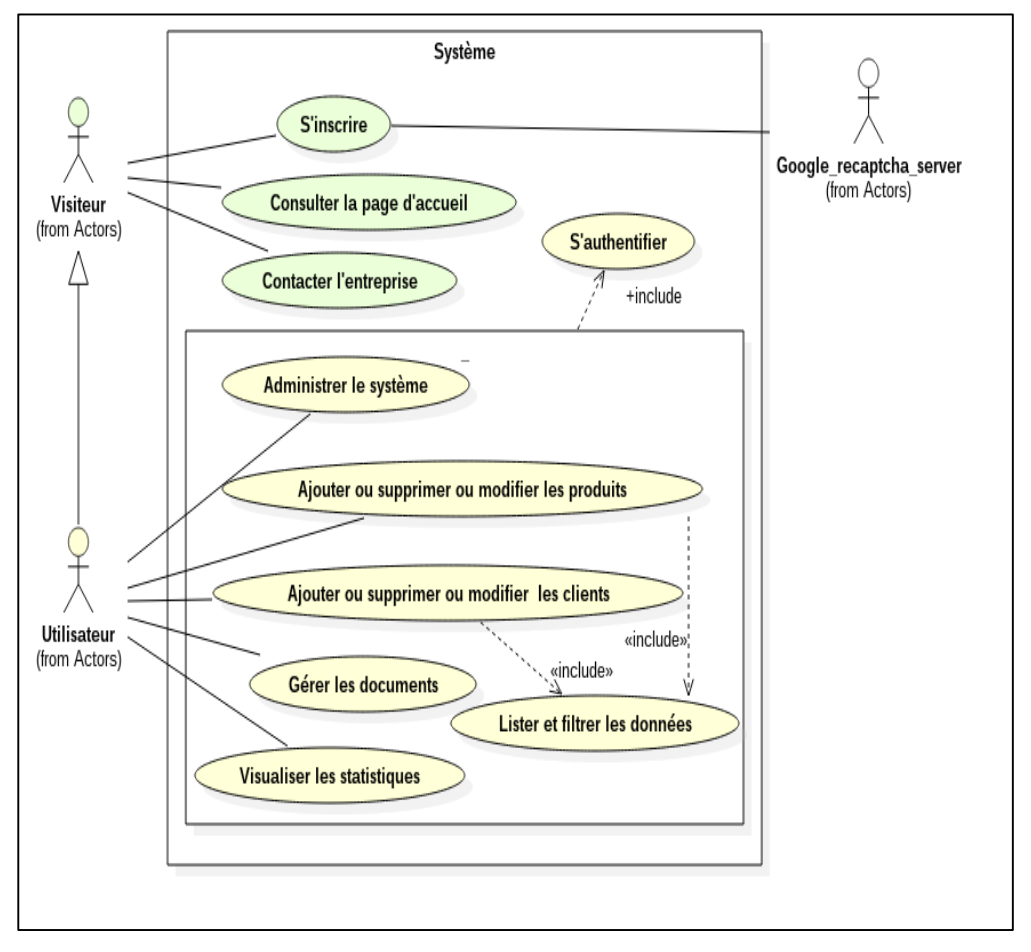

<span id="page-14-3"></span>*Figure II.1 Diagramme des cas d'utilisation « générale »*

On constate deux types d'utilisateurs, un simple visiteur qui peut consulter la page d'accueil ou contacter l'entreprise comme il peut choisir de s'inscrire pour devenir un utilisateur afin d'accéder aux fonctionnalités du système.

Dans les sections suivantes nous allons détailler les deux cas d'utilisations : Administrer le système, Gérer les documents.

<span id="page-15-0"></span>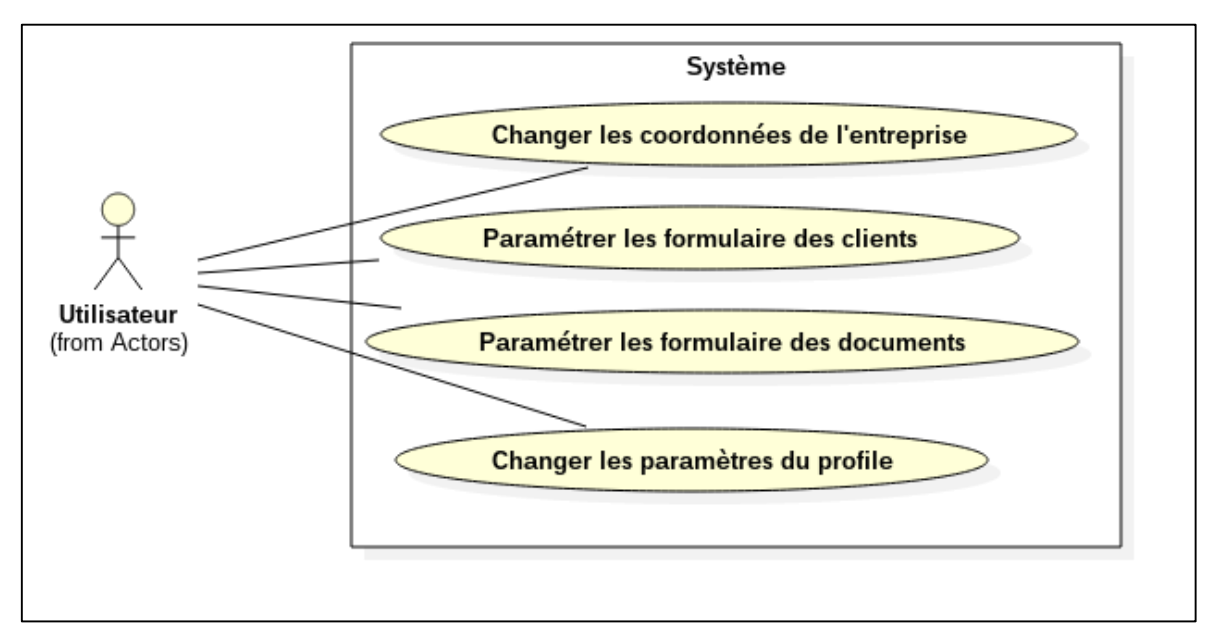

II.2.2.Diagramme cas d'utilisation Administrer

*Figure II.2 Diagramme des cas d'utilisation « administrer »*

<span id="page-15-1"></span>L'utilisateur peut modifier les coordonnées d'entreprise et les paramètres de son profil, en plus il peut changer la visibilité des champs de formulaire de client et même choisir les champs obligatoires parmi les champs suivants :

- Identifiant fiscal
- Numéro du registre de commerce
- Article d'imposition
- Identifiant statistique

En outre, il peut aussi personnaliser les documents par changer la visibilité des champs suivants :

- $\bullet$  N°/Date bon de commande
- Références des produits
- TVA
- Prix unitaires des produits
- Mode de règlement
- Remises globales
- Remises par ligne

<span id="page-16-0"></span>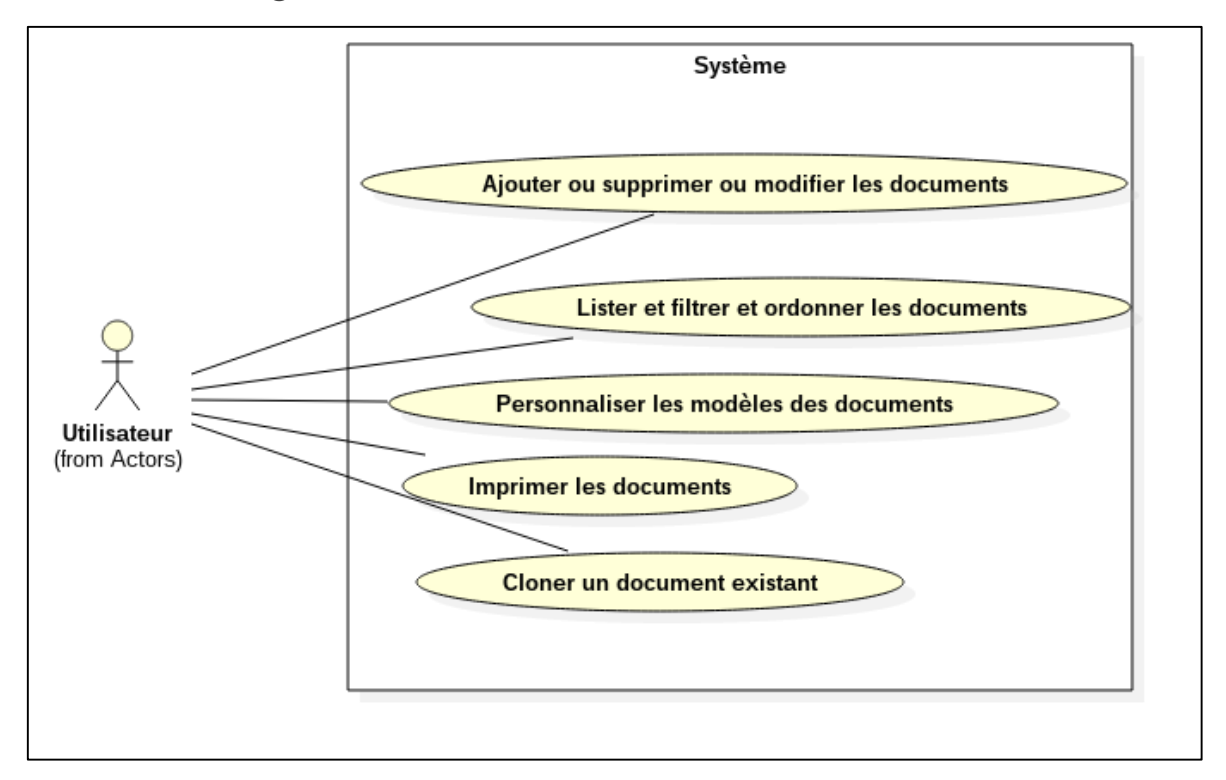

II.2.3.Diagramme des cas d'utilisation Gérer les documents

*Figure II.3 Diagramme des cas d'utilisation « gérer les documents »*

<span id="page-16-1"></span>La gestion des documents représente le cœur de l'application et sa raison d'être alors il faut prendre en charge soigneusement ce module.

Les utilisateurs peuvent personnaliser les différents documents selon leurs besoins, la modification des modèles d'impression doit être facile et rapide, pour pouvoir imprimer les documents selon les modèles personnalisés, d'une part. D'autre part, l'entreprise a imposé un certain nombre de contraintes sur cette partie du système, pour qu'elle soit couplée aux autres modules du système afin de réutiliser le code dans d'autres applications web, ce qui augmente le degré de complication de la conception.

On a proposé la fonctionnalité de cloner un document existant vers un autre document quelconque comme une alternative de copier et coller du texte dans un document "*word*" ou une feuille de calcul.

L'application doit donner la possibilité de filtrer et chercher la grande quantité d'information sans contraintes.

#### <span id="page-17-0"></span>II.3. Analyse structurelle

On a adopté pour une architecture MVC pour mieux structurer notre code et faciliter le développement, la maintenance et l'évolution de notre système alors logiquement, l'analyse structurelle va être divisée en trois parties.

II.3.1. Partie modèle

<span id="page-17-1"></span>La partie modèle représente notre logique métier, c'est un découpage logique des concepts métier. La plupart du temps, les classes modèlesvont porter peu de méthodes et beaucoup d'attributs, car elles représentent une enveloppe de données et un standard de communication entre les parties de l'application [4].

Dans les classes suivantes : Document, DocumentDetail, Produit, nous remarquons que quelques champs sont dérivables, à première vue cela peut apparaître comme redondance de l'information,maisc'est pas le cas,puisque par exemple le changement de prix ou TVA sur un produit ne doit pas affecter les documents précédents.

La classe Partenaire peut jouer le rôle d'un client, un fournisseur ou les deux en même temps.

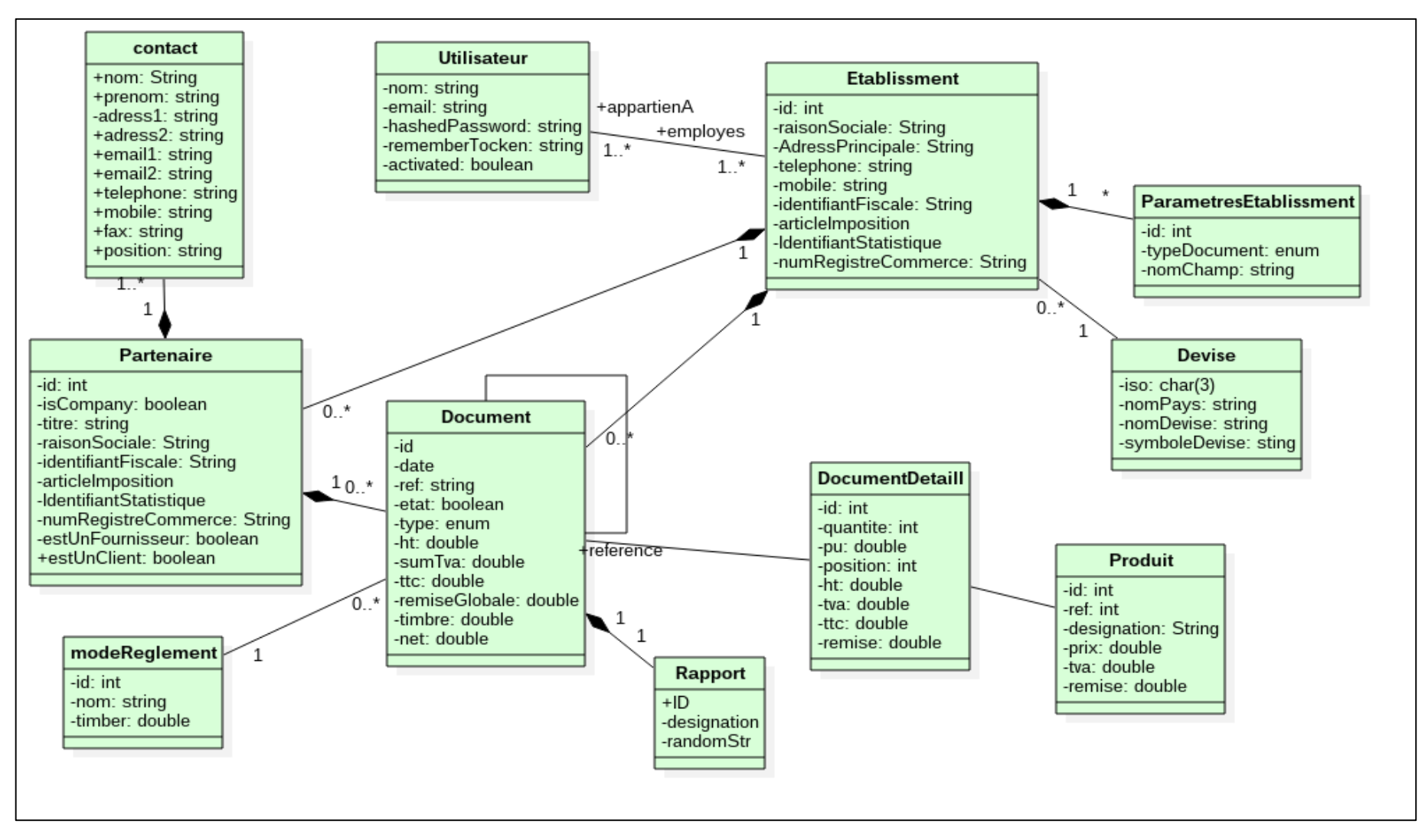

<span id="page-18-0"></span>*Figure II.4 Diagramme des classes «partie modèle»*

#### II.3.2. Partie Contrôleurs

<span id="page-19-0"></span>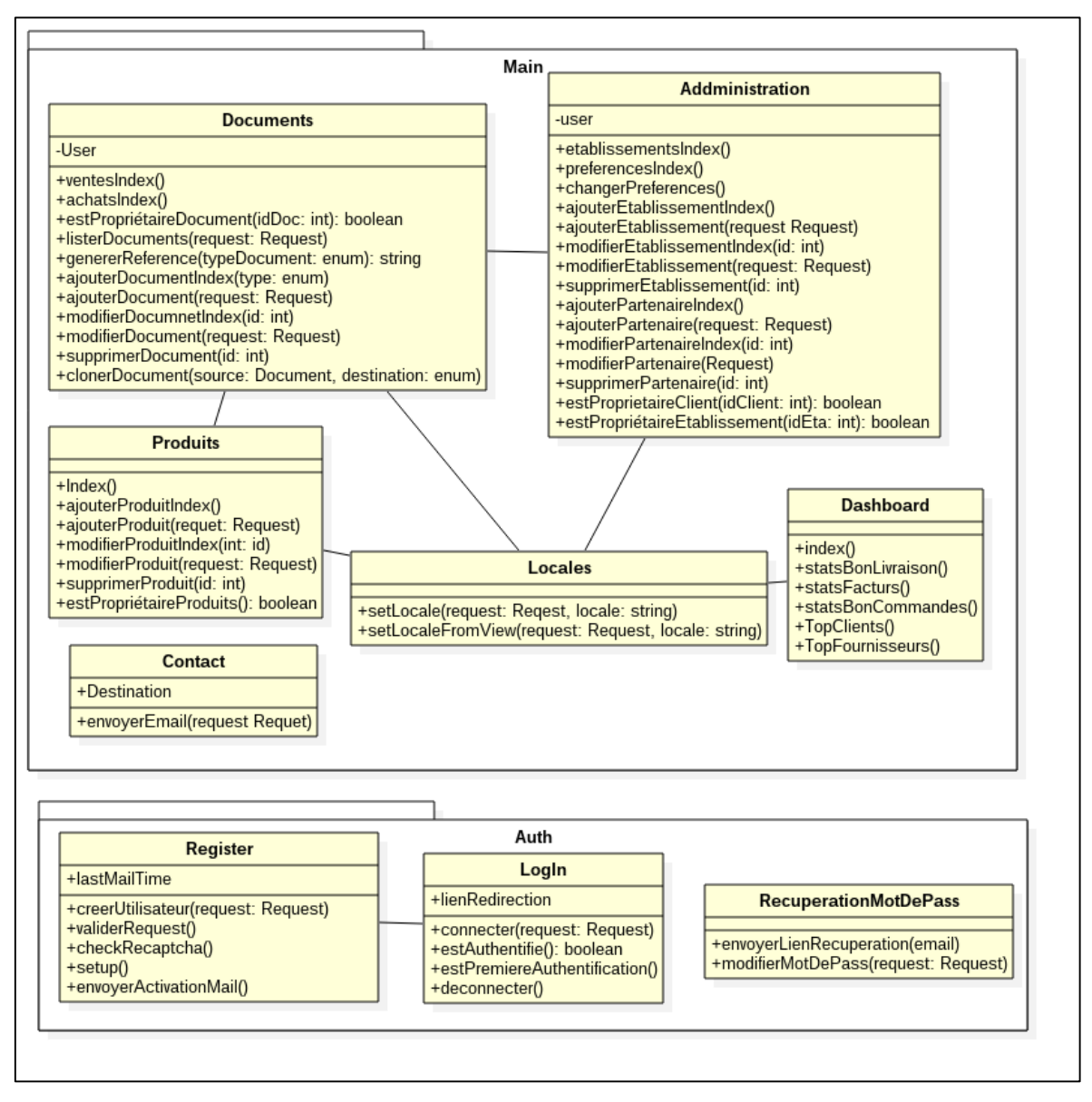

*Figure II.5 Diagramme des classes « partie contrôleurs »*

<span id="page-19-1"></span>Les contrôleurs représentent les différentes fonctionnalités fournies par notre système.On remarque deux types de contrôleur, le premier type pour les fonctionnalités transversales (authentification, sécurité…) et le deuxième type pour les fonctionnalités de métier (présent dans le package "Main").

#### II.3.3. Partie vue

<span id="page-20-0"></span>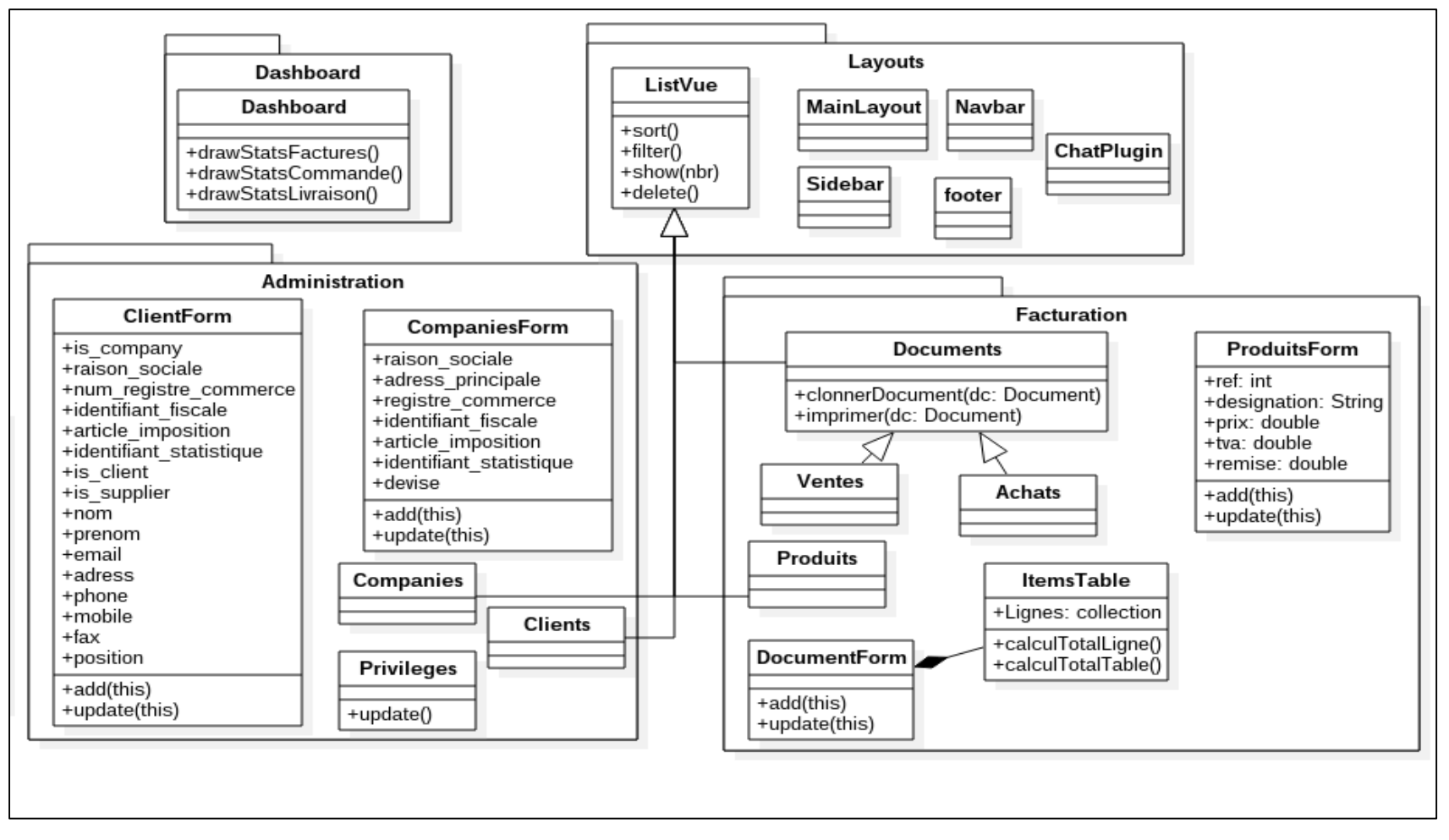

<span id="page-20-1"></span>*Figure II.6 Diagramme des classes « partie vue » 1*

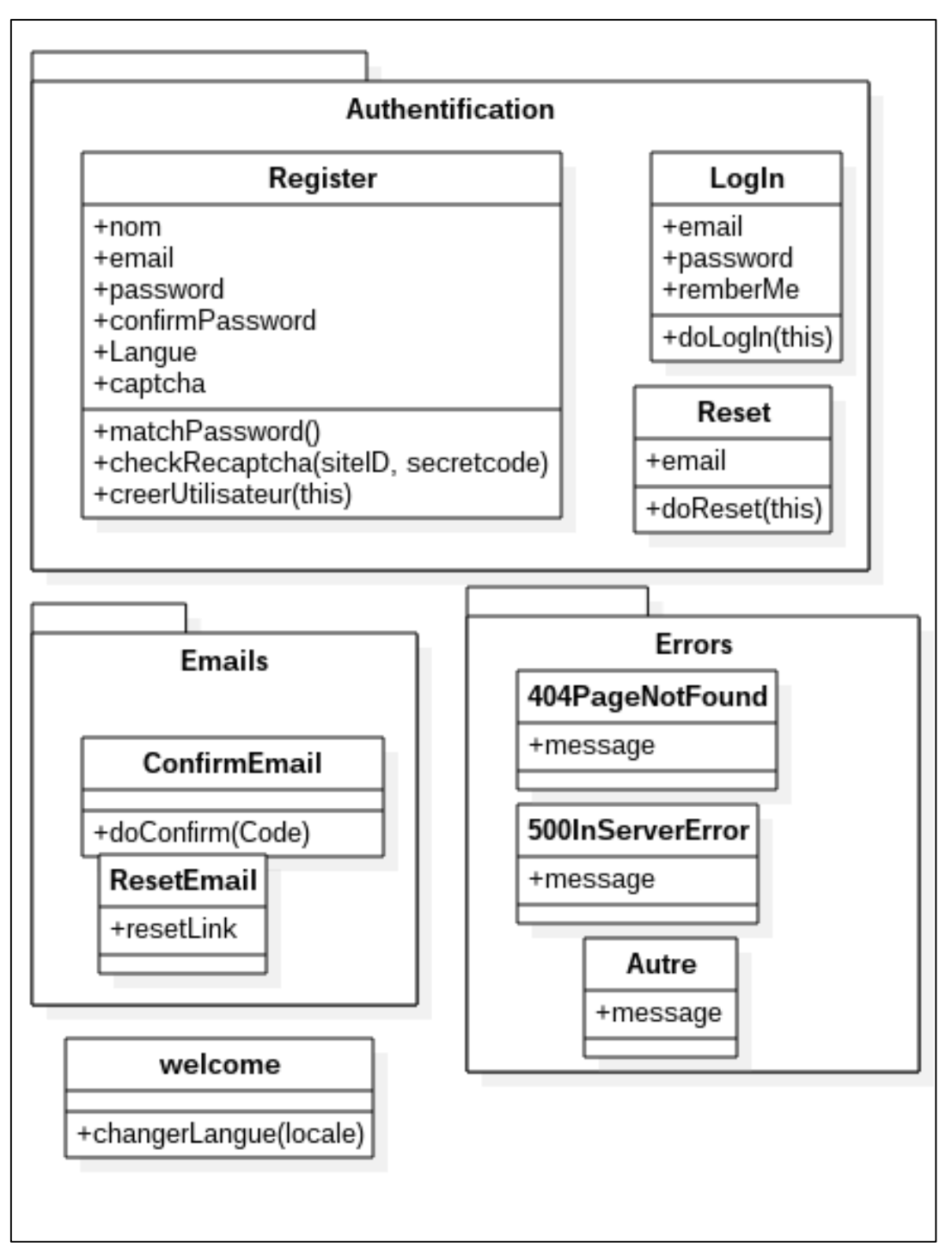

*Figure II.7 Diagramme des classes « partie vue » 2*

<span id="page-21-0"></span>Les diagrammes ci-dessus représentent les pages web de l'application avec les opérations côté client, quelques opérations nécessitent une communication avec le serveur, cette communication va être implémentée en AJAX.

#### <span id="page-22-0"></span>II.4. Analyse dynamique

#### II.4.1.Création d'un compte

<span id="page-22-1"></span>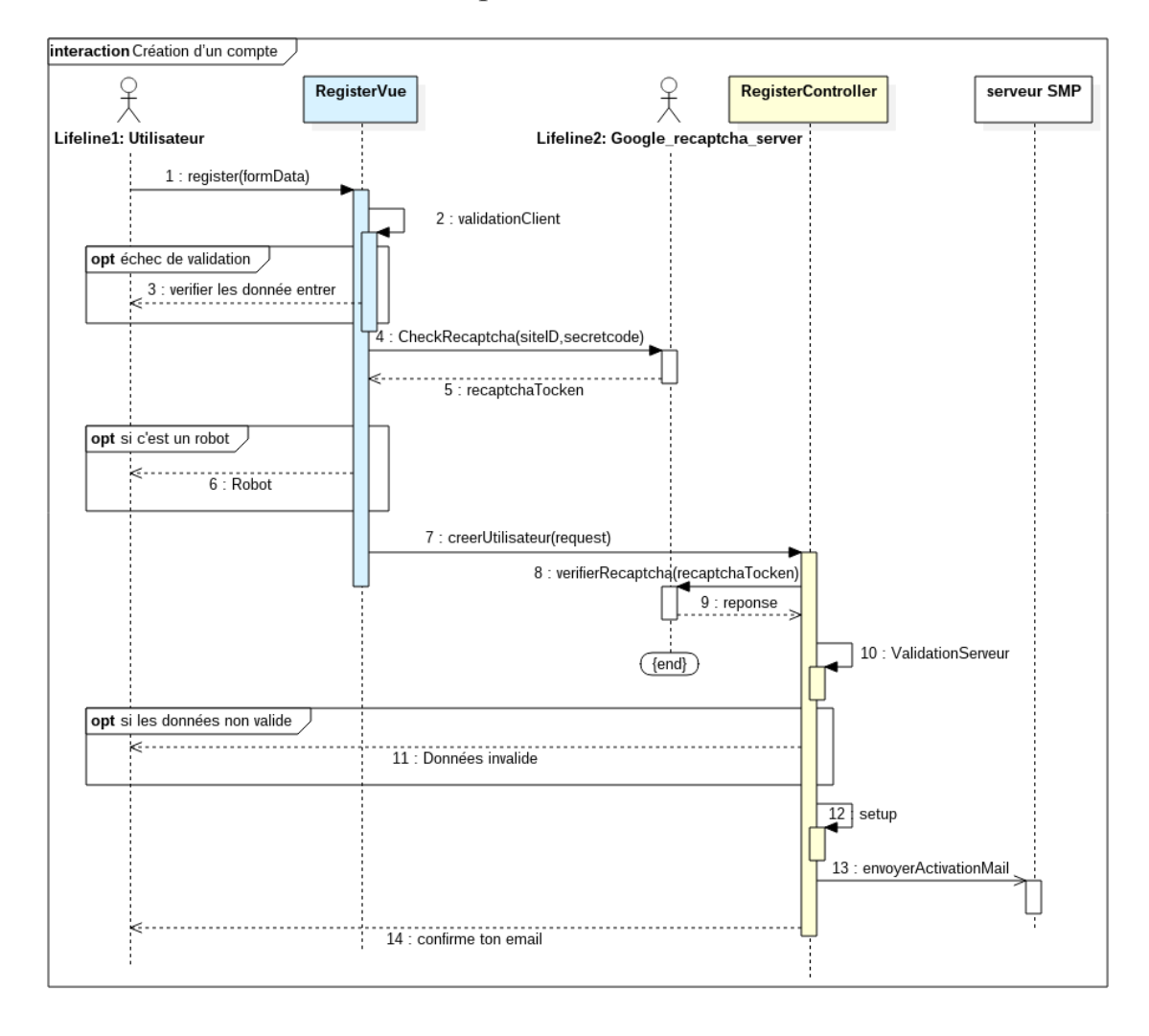

*Figure II.8 Diagrammes de séquence «Création d'un compte»*

<span id="page-22-2"></span>Vu l'importance du facteur de sécurité dans ce système sensible, un bon mécanisme d'inscription est indispensable. La validation se fait dans les deux parties client et serveur, une vérification *"recaptcha"* est mise en place comme un mécanisme anti spam puis nous avons utilisée l'activation par courriel pour s'assurer que le client est le vrai propriétaire de ce dernier.

La méthode setup consiste à exécuter les opérations suivantes:

- Créer un nouvel utilisateur ;
- Générer un lien d'activation ;
- Créer un établissement avec le nom de l'utilisateur ;
- Créer un client et une facture exemplaire ;
- Appliquer la configuration par défaut sur l'établissement ;
- Copier les modèles d'impression vers le dossier du client.

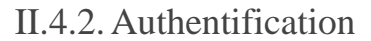

<span id="page-23-0"></span>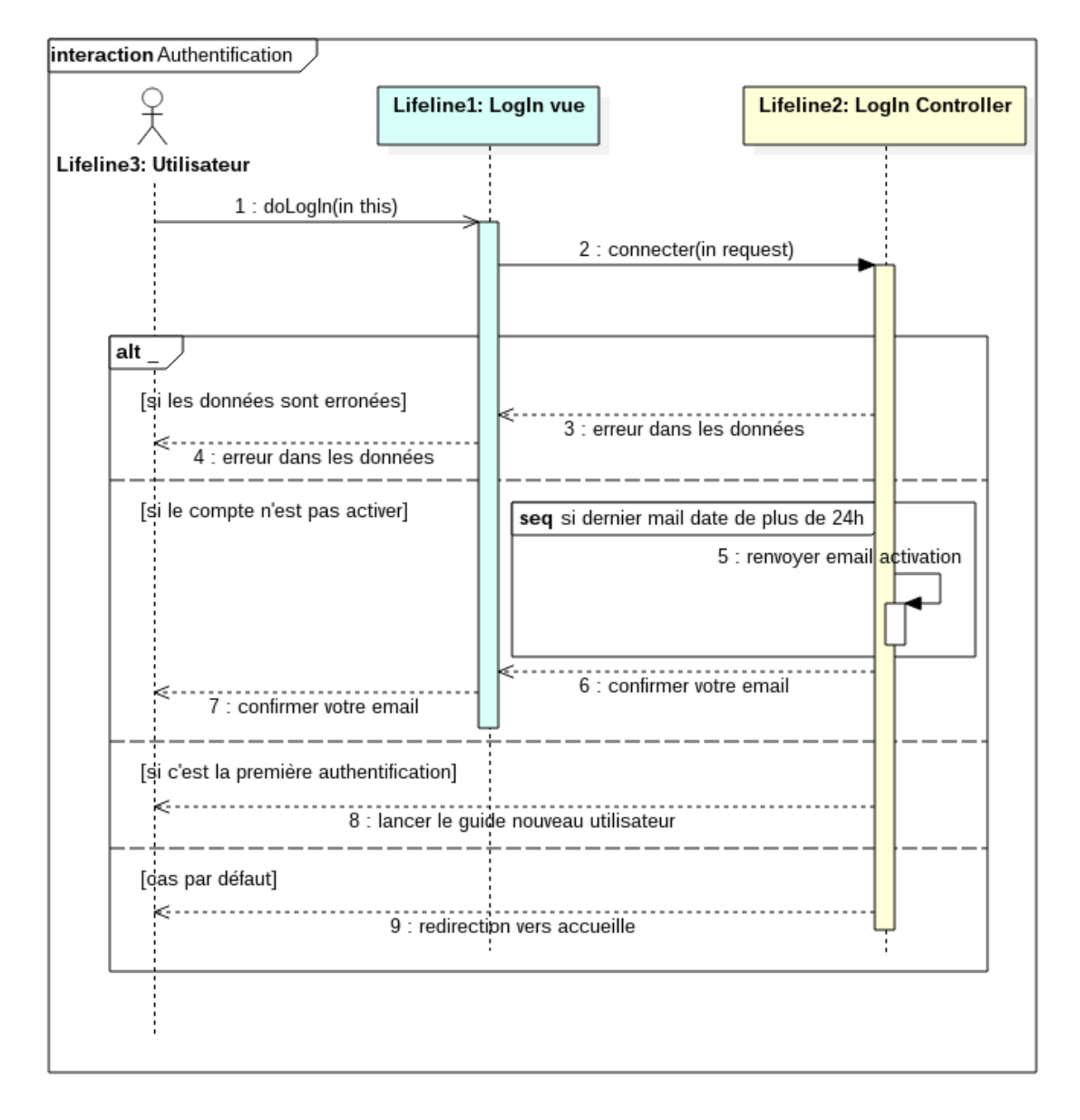

#### *Figure II.9 Diagrammes de séquence «Authentification»*

<span id="page-23-1"></span>L'opération d'authentification est relativement simple, elle se résume en quatre cas

- Un cas d'erreur si les cordonnées sont erronées ;
- Demande d'activation d'email si le compte n'est pas activé (envoyer un autre email d'activation si nécessaire) ;
- Lancer un guide d'utilisation si c'est la première visite de l'utilisateur ;

● Redirection vers la page d'accueil si aucune des cas précédents n'est vérifiée.

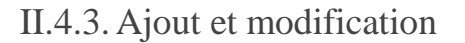

<span id="page-24-0"></span>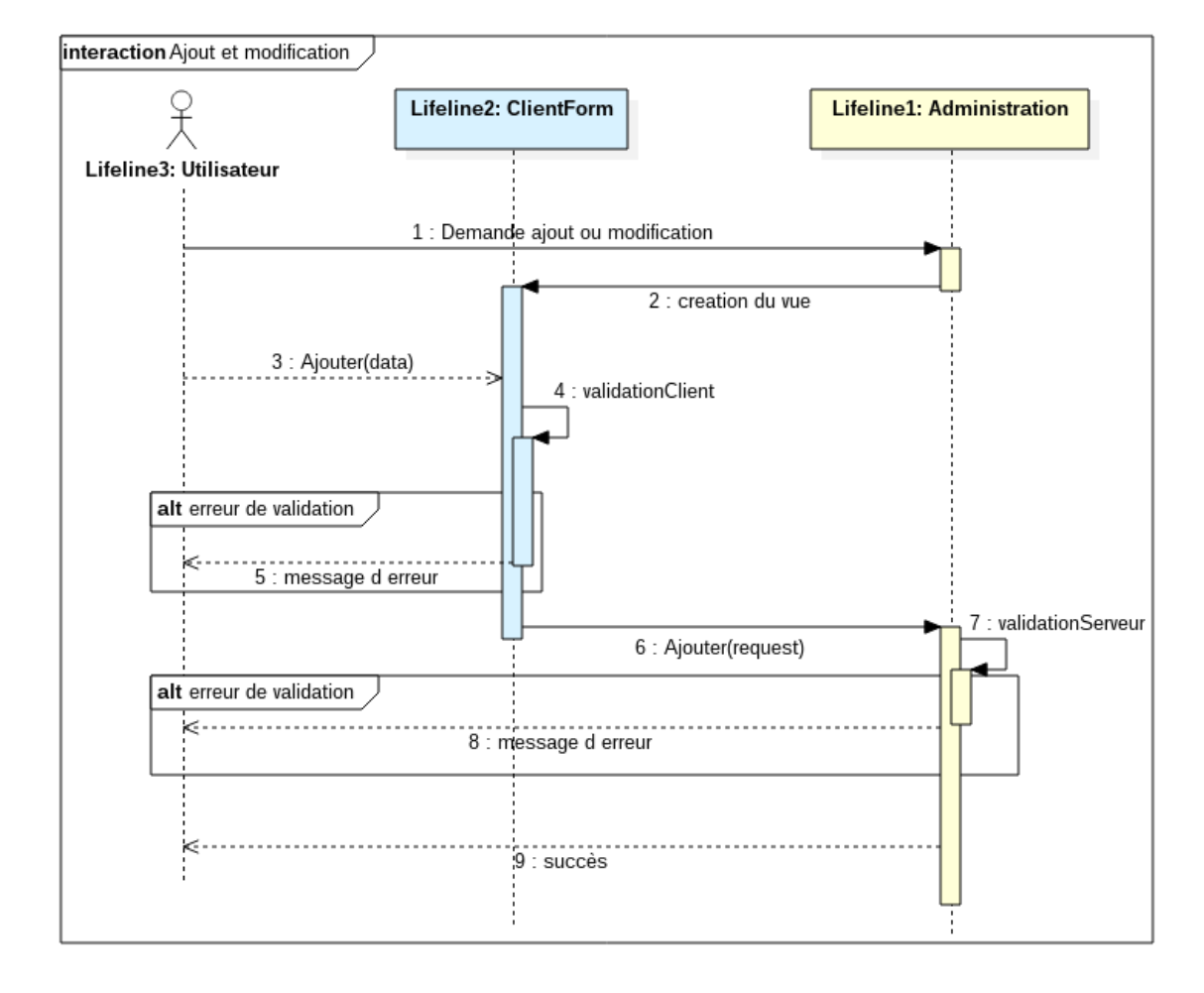

*Figure II.10 Diagrammes de séquence «Ajout et modification»*

<span id="page-24-1"></span>Les opérations d'ajout ou de modification vont suivre le même scénario représenté dans le diagramme précédent nécessitant une authentification d'une part, d'autre part, il faut assurer que les données sont bien cohérentes et valides, c'est pour ça nous avons validé les données dans les deux côtés Client et Serveur.

#### II.4.4.Impression

<span id="page-25-0"></span>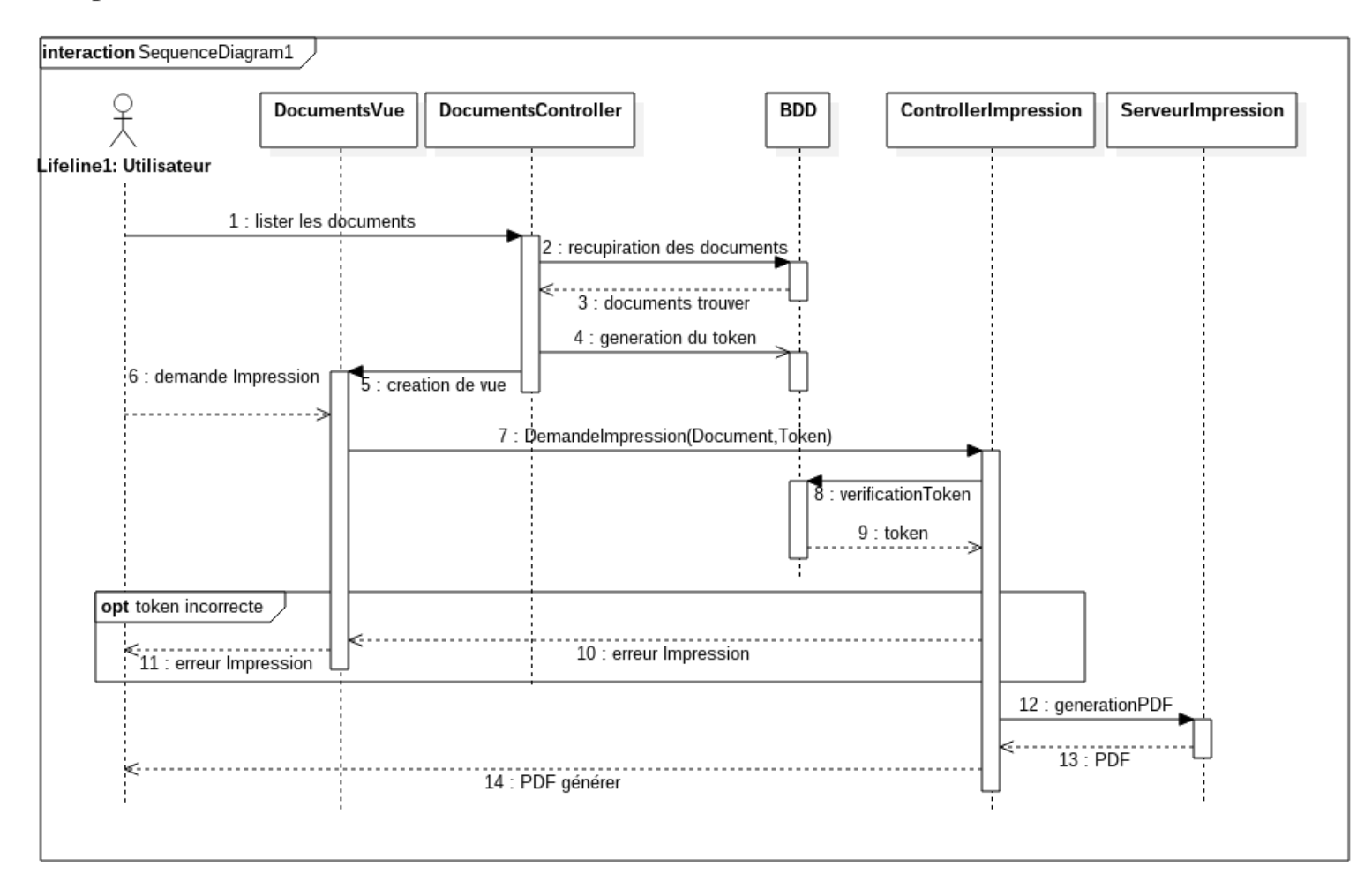

<span id="page-25-1"></span>*Figure II.11 Diagramme de séquence «Impression»*

On remarque clairement que le contrôleur et le serveur d'impression sont des systèmes indépendants, le but est d'isoler ce système et le pouvoir le réutiliser dans d'autres projets web indépendamment des langages et technologies utilisées.

L'opération générer PDF (numéro 12 dans le diagramme) est présentée comme une boîte noire pour garder la lisibilité du diagramme, elle consiste à récupérer les données à partir de la base des données, ensuite lire le fichier de modèle d'impression fourni par l'utilisateur avant de générer le rapport PDF.

Pour garder la sécurité du système, nous avons procédé comme suit :

- Lors de la génération de la vue contenant tous les documents d'utilisateur, nous générons un token aléatoire.
- Lorsque le serveur d'impression reçoit une demande, il doit vérifier que le token envoyé dans la requête d'impression est le même dans la table d'utilisateur.

Avec cette simple technique, nous avons assuré l'accessibilité au service d'impression uniquement pour les utilisateurs autorisés.

Pour mieux comprendre comment nous avons pu assurerla fonctionnalité de personnalisation des documents par les clients, nous avons conçu le diagramme de la séquence ci-dessous.

Aussi, notre équipe a développé un éditeur des modèles, qui est un vrai atout pour notre projet, puisqu'il donne la possibilité pour les utilisateurs de personnaliser leurs documents librement et sans aucune contrainte.

On a utilisé le même login et mot de passe du site web pour le gestionnaire des modèles pour faciliter l'utilisation de ce dernier.

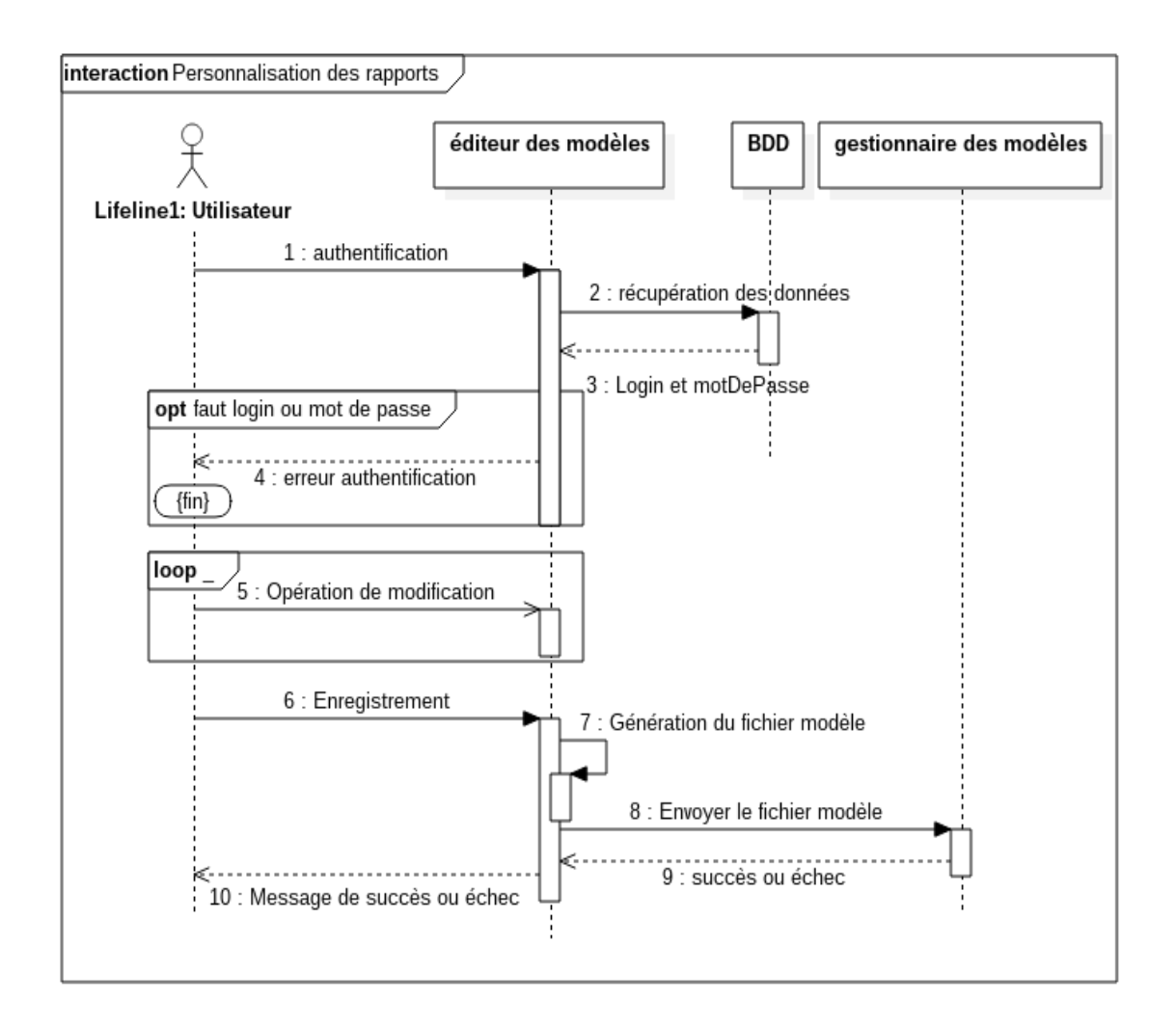

*Figure II.12 Diagramme de séquence «Gestionnaire des modèles»*

#### <span id="page-27-1"></span><span id="page-27-0"></span>II.5. Conclusion

Dans ce chapitre, nous avons décrit la phase d'analyse et conception du système, qui consistait à le découper en trois aspects : Fonctionnelle, Structurelle, Dynamique.

Les diagrammes de cas d'utilisation illustrent le côté fonctionnel de notre système, ensuite, le diagramme des classes définies la structure du système. Enfin, le côté dynamique est modélisé par les diagrammes de séquence.

# <span id="page-28-0"></span>III. RÉALISATION

#### <span id="page-29-0"></span>III.1. Introduction

Après la conception de notre système, nous abordons dans ce chapitre la phase de réalisation de notre système « Faatourati », qui représente la dernière étape de cette étude. Pour la réalisation et le déploiement de la solution proposée, il est nécessaire de recourir à un certain nombre d'outils et technologies, ainsi que respecter une certaine méthodologie pour bien achever notre projet.

#### <span id="page-29-1"></span>III.2. Outils et technologies utilisés

III.2.1. Technologies côtés serveur

<span id="page-29-2"></span>PHP

PHP (officiellement, ce sigle est un acronyme récursif pour PHP

HyperTextPreprocessor) est un langage de scripts généraliste et Open Source, spécialement conçu pour le développement d'applications web. Il peut être intégré facilement au HTML [5].

Framework laravel

Laravel est un frameworkPhp open-source écrit par "Taylor Otwel" respectant le principe modèle-vue-contrôleur et entièrement développé en programmation orientée objet. Laravel est basée surSymfony et contient un nombre important de composants, ce framework est le plus recherchée dans Internet pour l'année 2016/2017 selon Google Trends.

[6]

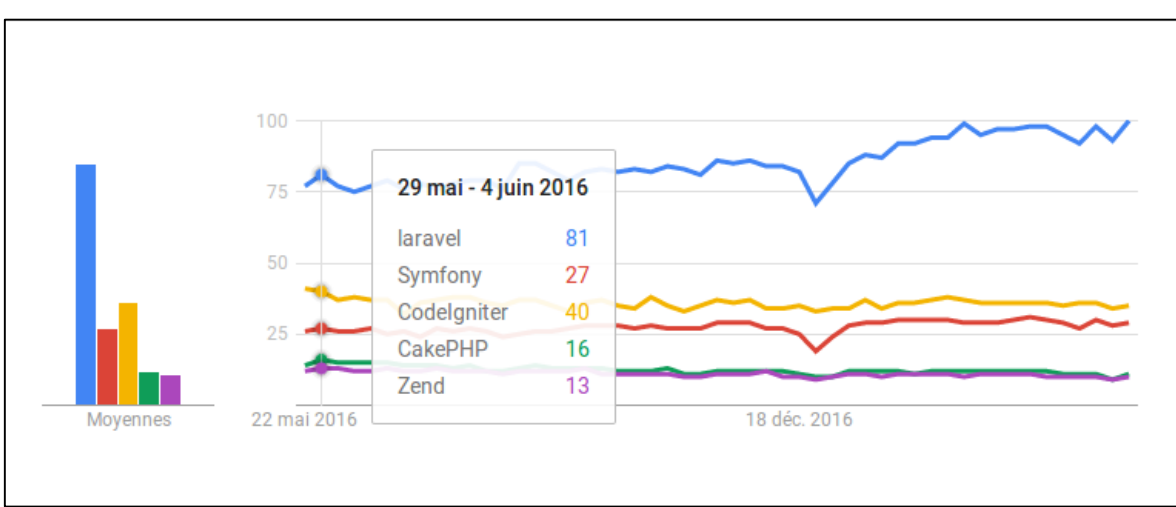

<span id="page-29-3"></span>*Figure II.13 Les Frameworks les plus rechrchésen 2016/2017*

#### III.2.2. Technologies côtés client léger

#### <span id="page-30-0"></span>HTML5

HTML5 est la dernière évolution des standards qui définissent HTML. Le terme HTML5 regroupe deux concepts différents :

Il s'agit de la nouvelle version du langage HTML, avec de nouveaux éléments, attributs et comportements; mais aussi un ensemble plus large de technologies qui permettent de développer des sites web plus variés et puissants ainsi que des applications web. Cet ensemble est parfois appelé HTML5 & Cie et souvent juste abrégé en HTML5. Conçu pour être utilisable par tous les développeurs de l'Open Web, cette page de référence fait des liens vers de nombreuses ressources sur les technologies HTML5, classés dans différents groupes d'après leur fonction [7].

#### CSS3

Cascading Style Sheets (CSS) est un langage de feuille de style utilisé afin de décrire la présentation d'un document écrit en HTML ou en XML (on inclut ici les langages basés sur XML comme SVG ou XHTML). CSS décrit la façon dont les éléments doivent être affichés, à l'écran, sur du papier ou sur un autre support.

CSS est l'un des langages principaux du Web qui a été standardisé par le W3C. Ce standard évolue sous forme de niveaux (levels), CSS1 est désormais considéré comme obsolète, CSS2.1 correspond à la recommandation et CSS3, qui est découpé en modules plus petits, est en voie de standardisation [8].

#### Bootstrap

Bootstrap est une collection d'outils utile à la création de design de sites et d'applications web (graphisme, animation et interactions avec la page dans le navigateur ... etc. ...). C'est un ensemble qui contient des codes HTML et CSS, des formulaires, des boutons, des outils de navigation et autres éléments interactifs, ainsi que des extensions JavaScript en option. C'est l'un des projets les plus populaires sur la plateforme de gestion de développement GitHub [9].

#### Javascript

JavaScript est un langage de script, multi-plateforme et orienté objet. C'est un langage léger qui doit faire partie d'un environnement hôte (un navigateur web par exemple) pour qu'il puisse être utilisé sur les objets de cet environnement. JavaScript côté client étend ces éléments de base en fournissant des objets pour contrôler le navigateur et le Document Object Model (DOM). Par exemple, les extensions du langage côté client permettent de placer des éléments dans un formulaire HTML, de réagir aux événements déclenchés par l'utilisateur (les clics, la saisie d'un formulaire, les actions de navigation, etc.) [10].

#### jQuery

JQuery est une bibliothèque JavaScript rapide et riche en fonctionnalités. Cela rend les tâches (comme la traversée de documents HTML), la manipulation, la gestion d'événements, l'animation et Ajax beaucoup plus simple avec une API facile à utiliser qui fonctionne dans une multitude de navigateurs. Avec une combinaison de polyvalence et d'extensibilité, jQuery a changé la façon dont des millions de personnes écrivent JavaScript [11].

#### DataTables

DataTables est un plug-in pour la bibliothèque jQuery JavaScript. C'est un outil très flexible, basé sur l'amélioration continue en ajoutant la possibilité pour des interactions avancées avec n'importe quelle table HTML [12].

Quelques fonctionnalités de ce plugin :

- La pagination, la recherche instantanée, le tri sur multi-column .
- La possibilité de travailler avec plusieurs sources de données : DOM, JavaScript, Ajax .
- $\bullet$  La localisation…..

III.2.3. Technologie client lourd

#### <span id="page-31-0"></span>Delphi

Delphi est l'EDI Object Pascal le plus agile du marché, associé à une bibliothèque de composants pour le développement natif multiplateforme, à des services cloud flexibles et à une connectivité étendue à l'IoT. Grâce à la compilation native, vous accélérez les déploiements sur serveurs Linux et Windows et touchez une audience incomparable grâce à la prise en charge des App Stores Windows 10, Mac OS, iOS et Android [13].

III.2.4. Outils de gestion utilisés

#### <span id="page-31-1"></span>Ungit

Ungit est une interface Git open-source, interactive et basée sur les nœuds, avec une visualisation riche.

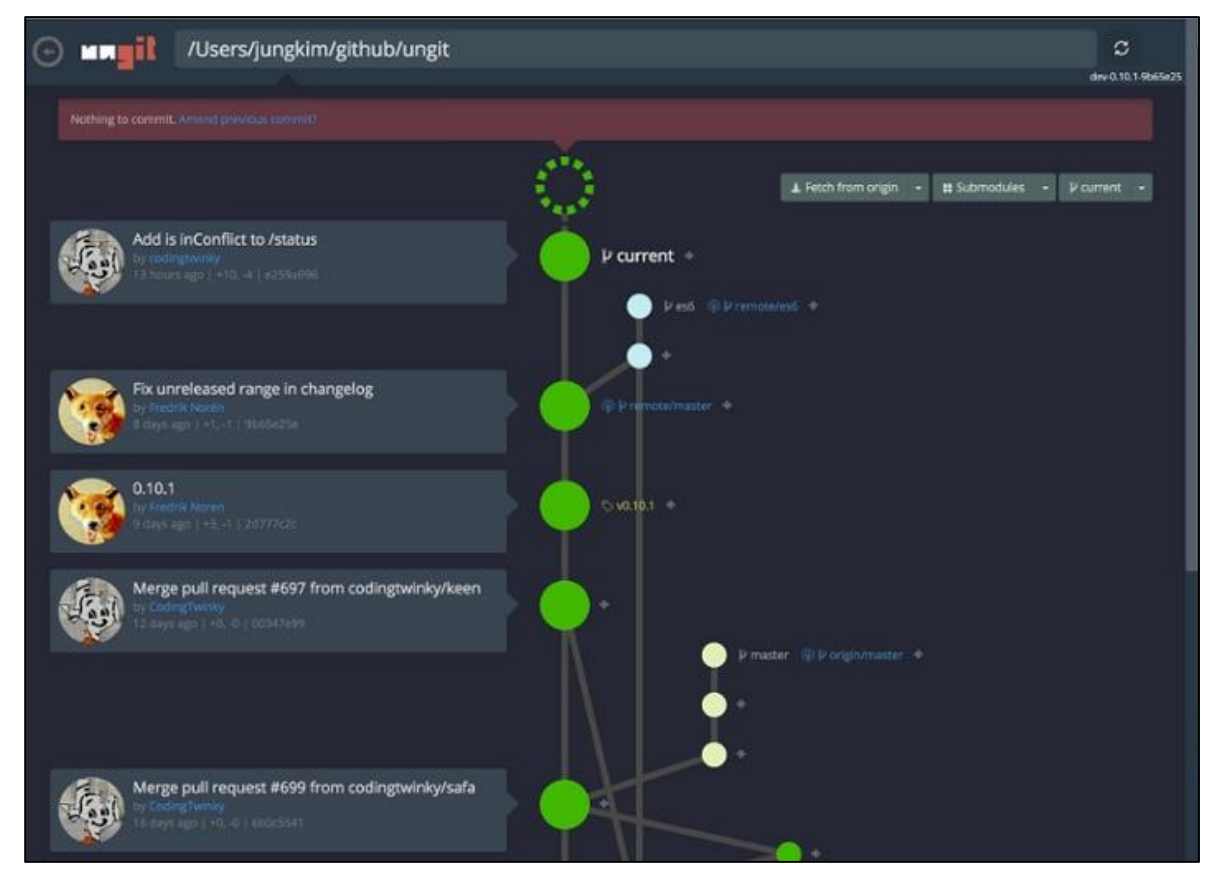

*Figure II.14 Capture d'écran sur Ungit*

<span id="page-32-0"></span>Redmine

Redmine est une application Web flexible de gestion de projet. Écrit en utilisant le frameworkRuby on Rails, elle est multi-plateforme et supporte plusieurs bases de données. Redmine est open source et publié sous les termes de GNU General Public License v2 (GPL) [14].

|                             |  | Accueil Ma page Projets Liste des contacts |                 |                 |                                                                                                    |                                                                      |                             |                              |                            |                    | Connecté en tant que b.benboubekeur Mon compte Déconnexion |              |
|-----------------------------|--|--------------------------------------------|-----------------|-----------------|----------------------------------------------------------------------------------------------------|----------------------------------------------------------------------|-----------------------------|------------------------------|----------------------------|--------------------|------------------------------------------------------------|--------------|
| Faatourati                  |  |                                            |                 |                 |                                                                                                    |                                                                      |                             |                              | <b>Recherche:</b>          |                    | Faatourati                                                 | $\mathbf{v}$ |
|                             |  |                                            |                 |                 |                                                                                                    |                                                                      |                             |                              |                            |                    |                                                            |              |
|                             |  | <b>Aperçu Activité</b>                     | <b>Demandes</b> |                 |                                                                                                    | Nouvelle demande Test cases Annonces Fichiers Contacts Configuration |                             |                              |                            |                    |                                                            |              |
| <b>Demandes</b><br>Demandes |  |                                            |                 |                 |                                                                                                    |                                                                      |                             |                              |                            |                    |                                                            |              |
| $\vee$ Filtres              |  |                                            |                 |                 |                                                                                                    |                                                                      |                             |                              |                            |                    | Voir toutes les demandes                                   |              |
| Statut                      |  |                                            |                 |                 | ouvert <b>v</b>                                                                                     |                                                                      |                             |                              | Ajouter le filtre          | $\pmb{\mathrm{v}}$ | Résumé                                                     |              |
| ▶ Options                   |  |                                            |                 |                 |                                                                                                    |                                                                      |                             |                              |                            |                    | Rapports personnalisés                                     |              |
|                             |  | Appliquer 2 Effacer Sauvegarder            |                 |                 |                                                                                                    |                                                                      |                             |                              |                            |                    | my tasks                                                   |              |
|                             |  |                                            |                 |                 |                                                                                                    |                                                                      |                             |                              |                            |                    | Projets vus récemment                                      |              |
|                             |  | <b>Tracker</b>                             |                 | Statut Priorité | <b>Sujet</b>                                                                                        | <b>Auteur</b>                                                        | Assigné à                   | Mis-à-jour                   | Version cible Temps estimé | % réalisé          | Faatourati                                                 |              |
|                             |  | 10257 Anomalie Assigné Normal Suivi des    |                 |                 | ventes.<br>colonnes                                                                                 | Karim BOUABDALLAH                                                    | henhoubekeur                | Boumedienne 04/05/2017 09:59 |                            |                    |                                                            |              |
|                             |  |                                            |                 |                 | 10209 Anomalie Nouveau Normal Auto-Complete                                                         | Boumedienne benboubekeur                                             | benboubekeur                | Boumedienne 24/04/2017 09:42 |                            |                    |                                                            |              |
|                             |  |                                            |                 |                 | 10189 Anomalie Nouveau Normal Exportation                                                           | Boumedienne benboubekeur                                             | benboubekeur                | Boumedienne 20/04/2017 12:23 |                            |                    |                                                            |              |
|                             |  |                                            |                 |                 | 10188 Anomalie Nouveau Normal Responsive<br>Web pages                                               | Boumedienne benboubekeur                                             | benboubekeur                | Boumedienne 25/04/2017 09:51 |                            |                    |                                                            |              |
|                             |  | 10184 Anomalie Assigné                     |                 | Haut            | Nouvelle<br>inscription -<br>email de<br>validation                                                 | Karim BOUABDALLAH                                                    | benboubekeur                | Boumedienne 17/04/2017 17:55 |                            |                    |                                                            |              |
|                             |  |                                            |                 |                 | 10149 Anomalie A Vérifier Normal Boutons de tri<br>des colonnes &<br>filtre                         | Karim BOUABDALLAH                                                    | Karim<br><b>BOUABDALLAH</b> | 20/04/2017 12:00             |                            |                    |                                                            |              |
|                             |  |                                            |                 |                 | 10137 Anomalie Assigné Normal Connexion<br>lente, création<br>du même<br>document<br>plusieurs fois | Karim BOUABDALLAH                                                    | benboubekeur                | Boumedienne 05/04/2017 18:46 |                            |                    |                                                            |              |
|                             |  |                                            |                 |                 | 10136 Anomalie Nouveau Normal Fiche Edition<br>Client                                               | Boumedienne benboubekeur Boumedienne 05/04/2017 13:04                | benboubekeur                |                              |                            |                    |                                                            |              |
|                             |  | 10135 Anomalie Nouveau Normal              |                 |                 | Changée le<br>positionnement                                                                        | Boumedienne benboubekeur                                             | benboubekeur                | Boumedienne 05/04/2017 12:48 |                            |                    |                                                            |              |
|                             |  |                                            |                 |                 | 10134 Anomalie Nouveau Normal Modification<br><b>BDD</b>                                            | Boumedienne benboubekeur                                             | henhoubekeur                | Boumedienne 05/04/2017 11:07 |                            |                    |                                                            |              |
|                             |  |                                            |                 |                 | 10133 Anomalie Nouveau Normal Rajouter un<br>captcha                                                | Boumedienne benboubekeur                                             | benboubekeur                | Boumedienne 05/04/2017 10:18 |                            |                    |                                                            |              |
|                             |  |                                            |                 |                 | 10123 Evolution Assigné Normal mise à jour<br>avec succès                                           | Karim BOUABDALLAH                                                    | benboubekeur                | Boumedienne 04/04/2017 09:29 |                            |                    |                                                            |              |
|                             |  |                                            |                 |                 | 10008 Anomalio A Várifier, Normal Dates des                                                         | Karim BOUARDALLAH                                                    | <b>Varian</b>               | 30/03/2017 00:50             |                            |                    |                                                            |              |

*Figure II.15 Capture d'écran sur Redmine*

<span id="page-33-2"></span><span id="page-33-0"></span>III.2.5. Critères de choix des technologies

Pour le choix des technologies, plusieurs critères devaient être considérés, comme :

- 1. Rapidité de développement.
- 2. Langages maîtrisés par l'équipe web de l'entreprise d'accueil.
- 3. Réactivité de la communauté soutenant la technologie.
- 4. Disponibilité de la documentation en ligne.
- 5. Langages open source ou propriétaires.
- 6. L'amélioration continue du langage.
- 7. Nombre d'utilisateurs.
- 8. Facilité d'apprentissage.
- 9. Extensibilité et flexibilité (Cas de PHPLaravel et DataTables).

#### <span id="page-33-1"></span>III.3. Création de la base de données

Pour passer du diagramme de classes vers le modèle logique de données et puis le traduire en modèle physique de données, il y a un certain nombre de règles à suivre, ce qui a été effectué en utilisant MySQL WorkBench. Le résultat obtenu est illustré dans la figure ci-dessous :

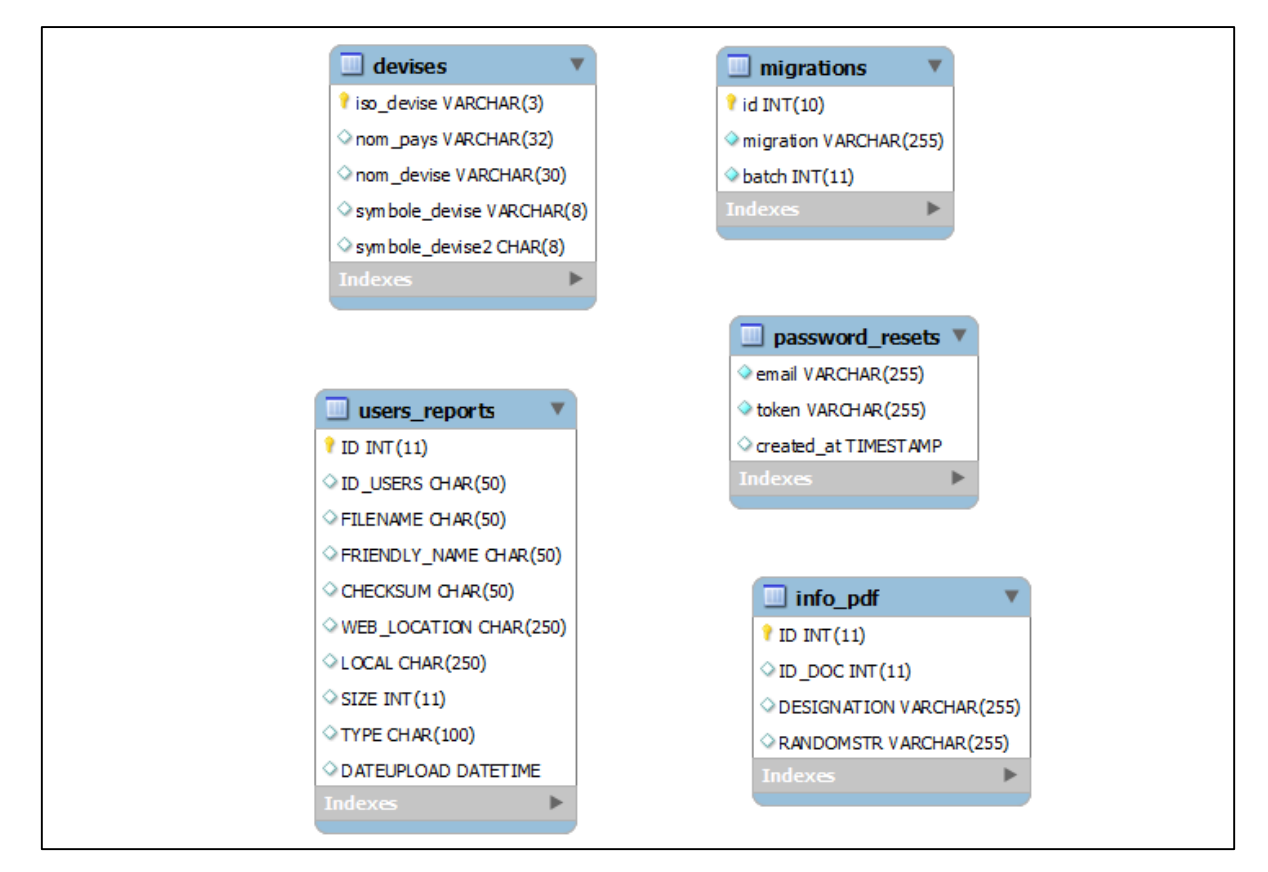

<span id="page-34-0"></span>*Figure II.16 Modèle physique de données - 1*

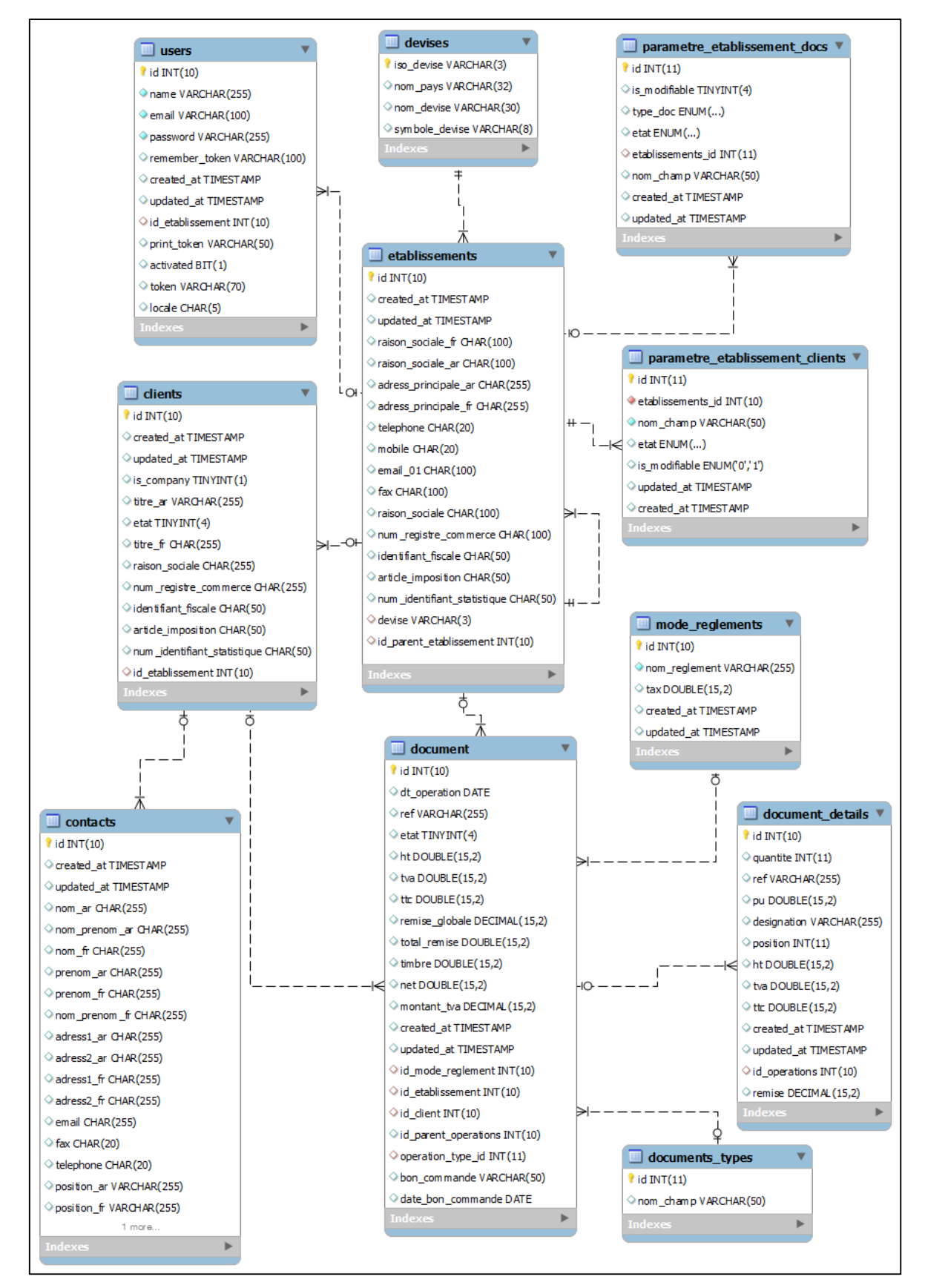

<span id="page-35-0"></span>*Figure II.17 Modèle physique de données – 2*

#### <span id="page-36-1"></span><span id="page-36-0"></span>III.4. Démarche, obstacles et défis

#### III.4.1. Déroulement du projet

Durant la période de stage, notre équipe a suivi la méthode agile proche de la méthode scrum pour la gestion des projets informatiques, comme toutes les méthodes agiles, elle se base sur un cycle de développement itérative incrémentale, elle consiste à diviser le temps du déroulement du projet en plusieurs intervalles fixes dit "sprint"(qui a duré un mois dans notre cas), le but dans chaque sprint est de réaliser un ensemble de fonctionnalités et corriger un ensemble des bugs afin de sortir avec un livrable.

Les demandes au début du sprint son listées dans "Redmine" avec leur priorité et une estimation du temps de réalisation, ensuite les demandes sont assignés aux développeurs pour les réaliser, chaque développeur informe le responsable du projet des tâches achevées ou des problèmes rencontrés, chaque fonctionnalité réalisée passe par des tests avant d'être validée.

L'entreprise Naltis dispose d'un serveur git pour faciliter la gestion de l'évolution du code source, la branche "master" est automatiquement synchronisé avec le serveur de production afin de faciliter le déploiement des mises à jour.

#### III.4.2. Obstacles et défis

<span id="page-36-2"></span>Durant toute lapériode du stage, nous avons rencontré plusieurs difficultés, nous pouvons citer quelques-unes:

- Le temps pour la maîtrise des technologies et des outils utilisés.
- La courte durée du stage par rapport au temps nécessaire pour réaliser le projet.
- La difficulté d'intégration avec une nouvelle équipe.
- L'imposition des maquettes par le designer, ce qui demande plus de temps pour créer des IHM personnalisées.
- La difficulté de communiquer des technologies différentes (PHP avec Delphi).
- La réalisation d'une application multilingue, surtout avec la langue arabe (encodage et direction de droite à gauche).
- Assurer la sécurité du système.
- L'ambiguïté et le changement continu des besoins, ce qui rend la conception et le développement plus difficile.
- La satisfaction desdifférents besoins des clients.

#### <span id="page-37-0"></span>III.5. Présentation de la solution

Cette partie est dédiée à la présentation decomposants essentiels de l'application développée.

#### III.5.1. Page d'accueil

<span id="page-37-1"></span>La page d'accueil contient une simple présentation de nos services en plus d'un formulaire de contact.

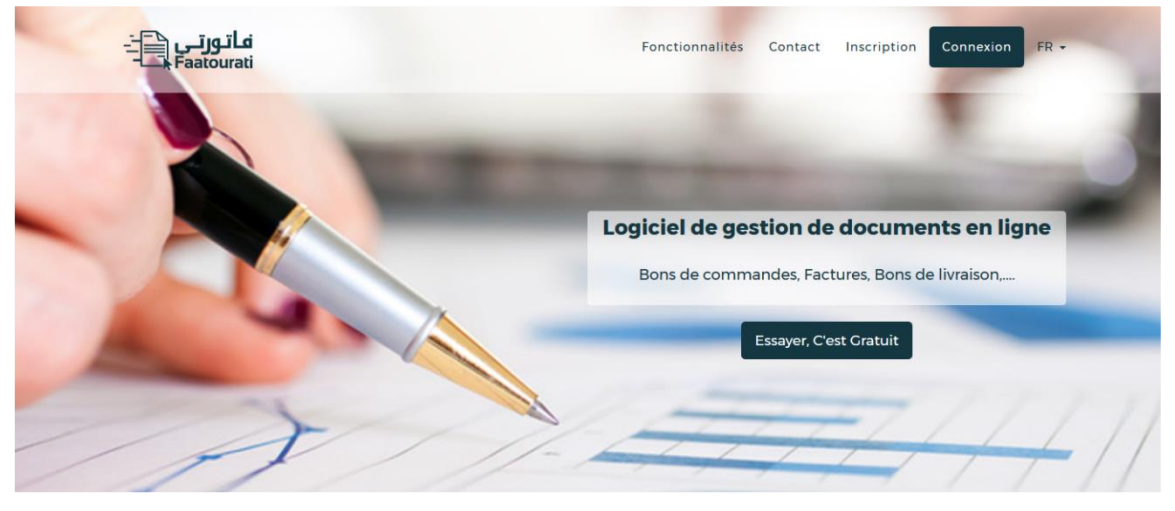

*Figure II.18 Capture d'écran «Page d'accueil»*

<span id="page-37-2"></span>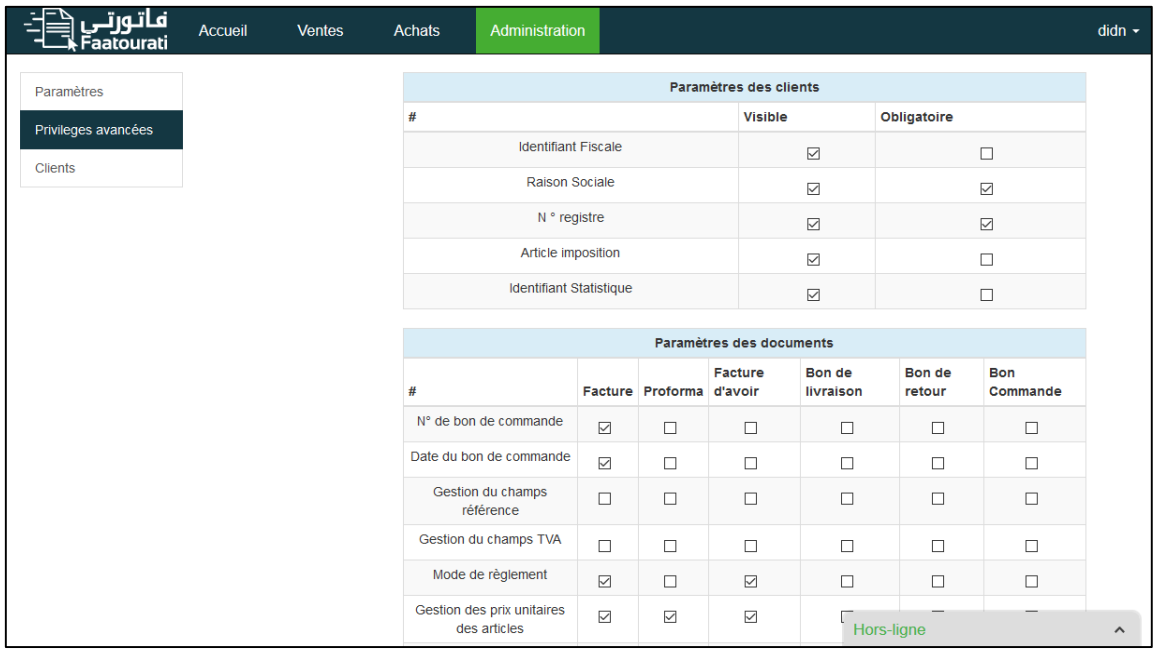

<span id="page-37-3"></span>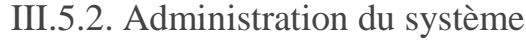

<span id="page-37-4"></span>*Figure II.19 Capture d'écran «Administration du système»*

Vu que l'aspect standard de notre solution proposée, nous avons fourni la possibilité à chaque client de paramétrer son compte selon le besoin.

#### III.5.3. Gestion des documents

<span id="page-38-0"></span>Cet page est riche en fonctionnalités, l'utilisateur peut filtrer les documents en choisissons le type désiré à partir de la liste figurant à gauche de la page ( 2), comme il peut faire une recherche dans tous les documents et toutes les colonnes, même cachées comme : type document, Date, HT, TTC, NET, email, portable, id (1).

Si l'utilisateur veut faire une recherche plus précise, il peut utiliser la section 'Recherche Avancée' (3).

| فاتورت<br><sup>:</sup> aatourati    | Accueil      | <b>Ventes</b>            | <b>Achats</b>    | Administration                    |                       |                   |                                                    | $d$ idn $\sim$                    |
|-------------------------------------|--------------|--------------------------|------------------|-----------------------------------|-----------------------|-------------------|----------------------------------------------------|-----------------------------------|
| Proforma                            |              | Ajouter                  |                  |                                   |                       |                   |                                                    | Rechercher<br>$\mathbf{1}$        |
| Facture                             | $\mathbf{Z}$ | <b>Client</b>            | Réference<br>It. | lî.                               | Date de création      | lî.<br><b>Net</b> | $\mathbf{H}$                                       |                                   |
| Bon de livraison                    |              | test                     | 1700005          |                                   | 02/04/2017            | 0.00              |                                                    | $7$ $\bullet$ $\bullet$ $\bullet$ |
| Facture d'avoir                     |              | test                     | 1700006          |                                   | 03/04/2017            |                   | 1 206 500.00                                       |                                   |
| Bon de retour                       |              | Mohammed                 | 1700008          |                                   | 04/04/2017            | 10.00             |                                                    | 7   ●   ●   ●                     |
| Recherche Avancée                   |              | dsfd fd                  | 1700009          |                                   | 05/04/2017            | 0.00              |                                                    |                                   |
| Date du                             |              | dsfd fd                  | 1700010          |                                   | 05/04/2017            | 0.00              |                                                    | $7$ $\bullet$ $\bullet$ $\bullet$ |
| Date au                             |              | Google                   | 1700011          |                                   | 20/04/2017            | 123.00            |                                                    | ◢▣◕▮◕▮                            |
| N° document                         |              | Google                   | 1700012          |                                   | 20/04/2017            | 0.00              |                                                    | 乙间肉白                              |
| Client<br>Rechercher $\mathfrak{S}$ |              | 7 documents. Page 1 de 7 |                  | Afficher                          | $\vee$ éléments<br>10 |                   | 1 206 633,00 DA<br>Précédent<br>Premier<br>Dernier | $\overline{1}$<br>Suivant         |
| $\circledcirc$                      |              |                          |                  | Copyright © 2017 Faatourati, Inc. |                       |                   |                                                    |                                   |
|                                     |              |                          |                  |                                   |                       |                   | Hors-ligne                                         | $\hat{}$                          |

<span id="page-38-1"></span>*Figure II.20 Capture d'écran «Gestion des documents»*

#### III.5.4. Visualisation des statistiques

<span id="page-39-0"></span>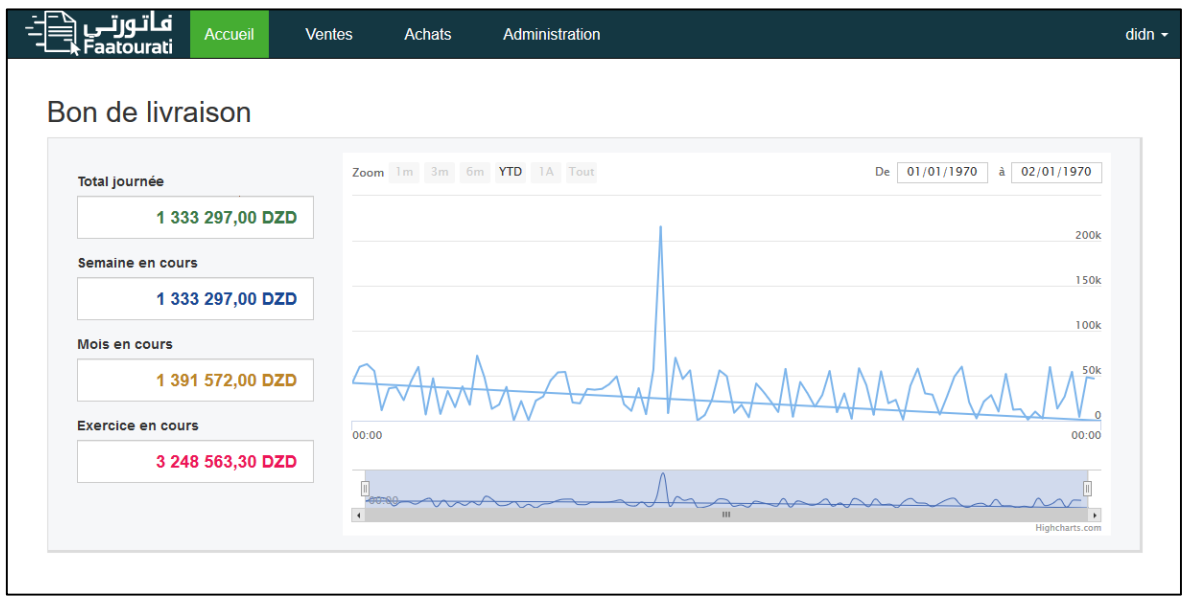

*Figure II.21 Capture d'écran «Visualisation des statistiques»*

<span id="page-39-3"></span>Afin de garder un œil sur les performancesdes activités de l'entreprise, l'application offre un certain nombre de graphes et statistiques qui éditent l'historique des ventes et des transactions affichées sous une forme lisible et paramétrable.

#### III.5.5. Multilingue

<span id="page-39-1"></span>La réalisation d'un site multilingue se considère comme une tâche rude,et en particulier la prise en charge des langues dont l'orientation est de droite à gauche comme la langue arabe, car il ne suffit pas de traduire seulement le contenu du site, mais aussi de changer la disposition des éléments dans les pages pour s'adapter avec la langue arabe (affichage et écriture de droite à gauche).

Pour enrichir notre application par cette fonctionnalité, nous avons utilisé l'API de localisation et traduction de Laravel, puis nous avons écrit des feuilles de style personnalisées pour changer la disposition des éléments en se basant sur la bibliothèque "bootstrap-rtl".

#### III.5.6. Site web adaptative

<span id="page-39-2"></span>Le marché des applications mobiles est en croissance permanente par rapport aux applications bureau, sur toutes les échelles mondiale ou locale. Les statistiques figurant dans le graphe ci-dessous confirment ça :

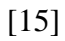

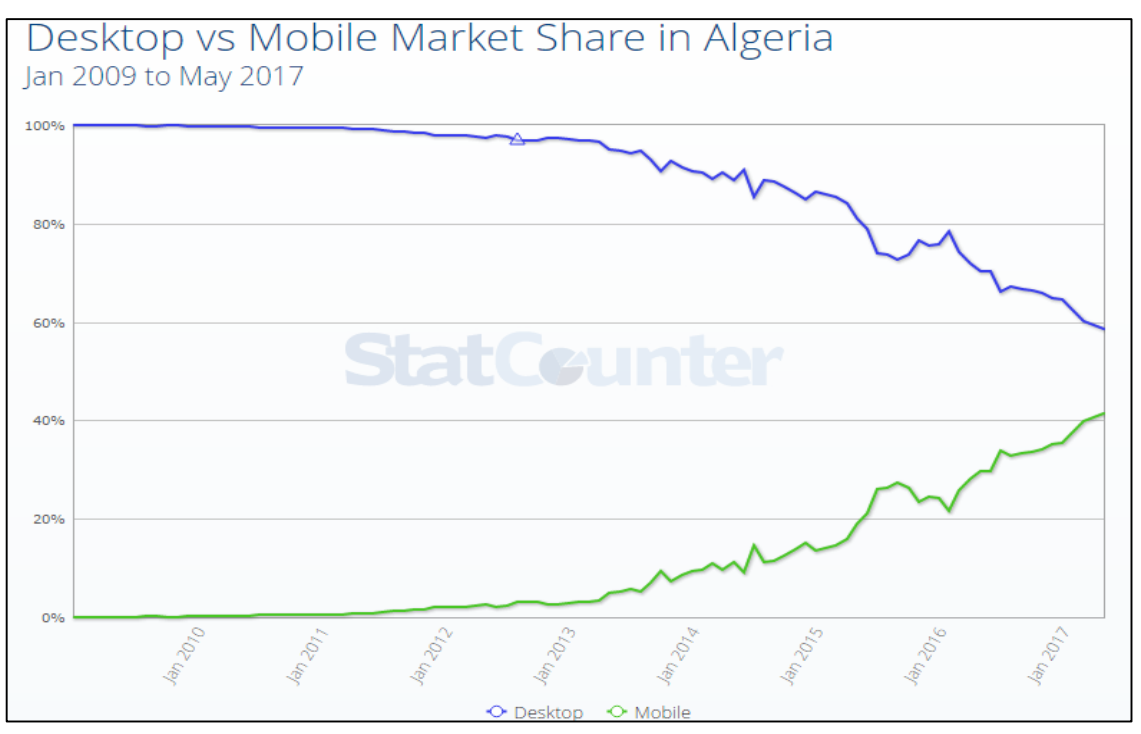

*Figure II.22Desktop vs Mobile Market Share in Algeria*

<span id="page-40-0"></span>En faisant une lecture de ces chiffres, nous étions convaincus que l'aspect adaptatif et sensible (Adaptive and responsive)de notre site à ces nouvelles tendances, est plus que nécessaire :

|                                                                                    | Accueil<br><b>Ventes</b> | <b>Achats</b> | Administration      |               |                       | houssam -                          |                    |                                     |
|------------------------------------------------------------------------------------|--------------------------|---------------|---------------------|---------------|-----------------------|------------------------------------|--------------------|-------------------------------------|
|                                                                                    |                          |               |                     |               |                       |                                    |                    |                                     |
| Proforma                                                                           | Ajouter                  |               |                     |               |                       |                                    |                    |                                     |
| Facture                                                                            |                          |               |                     | Rechercher    |                       |                                    |                    |                                     |
| Bon de livraison                                                                   | Client                   | IT Réference  | IT Date de oréation | IT Net        | 11                    |                                    |                    |                                     |
| Facture d'avoir                                                                    | Mohammed                 | 1700001       | 11/04/2017          | 450.00        | 内部の                   |                                    |                    |                                     |
| Bon de retour                                                                      | Ali                      | 17000016      | 25/05/2017          | $-1290.49$    | $\sqrt{2}$            |                                    |                    |                                     |
| Recherche Avancée                                                                  | Sam                      | 17000033      | 25/05/2017          | $-902.52$     | ╭                     |                                    |                    |                                     |
| Date du                                                                            | Mohammed                 | 17000053      | 26/08/2016          | 29 953.00     | ╭                     |                                    |                    |                                     |
| Date au                                                                            | Abdou                    | 17000061      | 04/12/2018          | $-15.89$      | ╭                     | $\equiv$ Ajouter                   | Rechercher:        |                                     |
|                                                                                    | Mohammed                 | 17000070      | 04/03/2018          | 6914.00       | ×<br>Client           | Il Réference Il oréation Il Net Il | Date de            |                                     |
|                                                                                    | Mohammed                 | 17000071      | 18/07/2016          | 24 871.00     | ╭<br>ö                | Mohammed<br>1700001                | 11/04/2017 450.00  | 700                                 |
| $\equiv$<br>$\mathbf{r} \in \mathbb{C}$                                            | Mohammed                 | 17000079      | 15/06/2017          | 30 645.00     | z<br>Ali<br>$\bullet$ | 17000016                           | 25/05/2017 -1      | ▣<br>$\sqrt{2}$                     |
| Rechercher<br>E Ajoute                                                             | Mohammed                 | 17000082      | 20/01/2017          | 27 998.00     | ╭                     |                                    |                    | 290.49<br>$\bullet$                 |
| Client   Reference   <br>Mohammad 1700001<br>20                                    | Mohammed                 | 17000091      | 29/12/2017          | 42 5 9 5.00   | Sam<br>$\circ$<br>╭   | 17000033                           | 25/05/2017 -902.52 | 710<br>$\bullet$                    |
| $^{\circ}$<br>Date de création 11/34/2017<br>450.00<br>Net                         |                          |               |                     | 161 217.10 DA | $\circ$               | Mohammed<br>17000053               | 26/08/2016 29      | $\sqrt{2}$<br>953.00<br>ø           |
| 17000016<br>A<br>70<br>লল                                                          |                          |               |                     |               | Abdou<br>$\circ$      | 17000061                           | 04/12/2018 -15.89  | 700<br>в                            |
| 17000033<br>Sam<br>不同<br>$\overline{\bullet}$                                      |                          |               |                     |               | $\ddot{\circ}$        | 17000070<br>Mohammed               | 04/03/2018 6       | $\sqrt{2}$<br>914.00                |
| Motammed 17000053<br>$\sqrt{2}$<br>$\bullet$<br>17000061<br>Abdou                  |                          |               |                     |               | Abdou<br>$\circ$      | 17000061                           | 04/12/2018 -15.89  | ۰<br>700<br>o                       |
| $\sqrt{2}$<br>$\overline{\bullet}$ $\overline{\bullet}$<br>Mohammed 17000070<br>20 |                          |               |                     |               | $\circ$               | Mohammed<br>17000070               | 04/03/2018         | $\alpha$<br>$\frac{2}{5}$<br>914.00 |
| লন                                                                                 |                          |               |                     |               |                       | Mohammed<br>17000071               | 18/07/2016 24      | ZON                                 |

<span id="page-40-1"></span>*Figure II.23 Affichage adaptative du site web*

L'affichage des tableaux et les différents objets dans les petits écrans, nous a causé pas mal de difficultés,vu la contrainte d'afficher un nombre important de colonnes dans un espace limité, même avec l'utilisation de Bootstrap et les facilités qu'il offre. Néanmoins, grâce à la librairie DataTables, nous avons pu gérer cela et le résultat est plus que satisfaisant.

#### <span id="page-41-0"></span>III.6. Sécurité de l'application

Comme ila été mentionné plusieurs fois dans les sections précédentes,la sécurité est un aspect primordial pour ces types d'applications et en particulier pour la nôtre, alors on s'est déterminé à adopter, une politique de sécurité rigoureuse pour notre système.

#### III.6.1. Tests de sécurité automatique

<span id="page-41-1"></span>Pour automatiser une partie des tests de sécurité, nous avons utilisé l'outil ZAP (The OWASP Zed Attack Proxy). Cet outil va permettre de découvrir les vulnérabilités majeures dans notre site et proposer d'éventuelles mesures pour y remédier.

#### III.6.2. Sécurité en frameworkLaravel

<span id="page-41-2"></span>Le frameworkLaravel offre plusieurs outils pour éviter les attaques connues du web, parmi ces outils nous citons les suivants :

- API d'autorisation et d'authentification :
- Templatingengine contre les injections XSS;
- ORM qui échappe aux injections SQL.

En revanche, tousces frameworkset solutions offertes ne sont pas magiques, il faut veilleren permanence à la sécurité du système.

#### III.6.3. Utilisation de HTTPS

#### <span id="page-41-3"></span>Définition

HTTPS est un protocole de communication Internet qui protège l'intégrité, ainsi que la confidentialité des données lors du transfert d'informations entre l'ordinateur de l'internaute et le site distant. Les internautes s'attendent à bénéficier d'une expérience en ligne sécurisée et confidentielle lorsqu'ils consultent un site Web. Nous encourageons à adopter le protocole HTTPS afin de permettre aux internautes de consulter les différents sites Web en toute sécurité, quel que soit leurs contenu [16].

Les données envoyées à l'aide du protocole HTTPS sont sécurisées via le protocole Transport Layer Security (TLS).

Voici quelques justifications du choix du protocole HTTPS :

- 1. Le chiffrement: Consiste à coder les données échangées pour les protéger des interceptions illicites. Cela signifie que lorsqu'un internaute navigue sur un site Web, aucune personne ne peut "écouter" ses conversations, suivre ses activités sur diverses pages, ni intercepter ses informations.
- 2. Garantie de l''intégrité des données : Les informations ne peuvent être ni modifiées, ni corrompues durant leur transfert, que ce soit délibérément ou autrement, sans être détectées.
- 3. L'authentification: Détermine si un internaute est celui qu'il prétend être et assure qu'il communique avec le bon site Web. Cette méthode protège le système contre les attaques des intercepteurs (MITM) et instaure un climat de confiance pour l'internaute qui peut être très bénéfique pour les activités de l'entreprise.

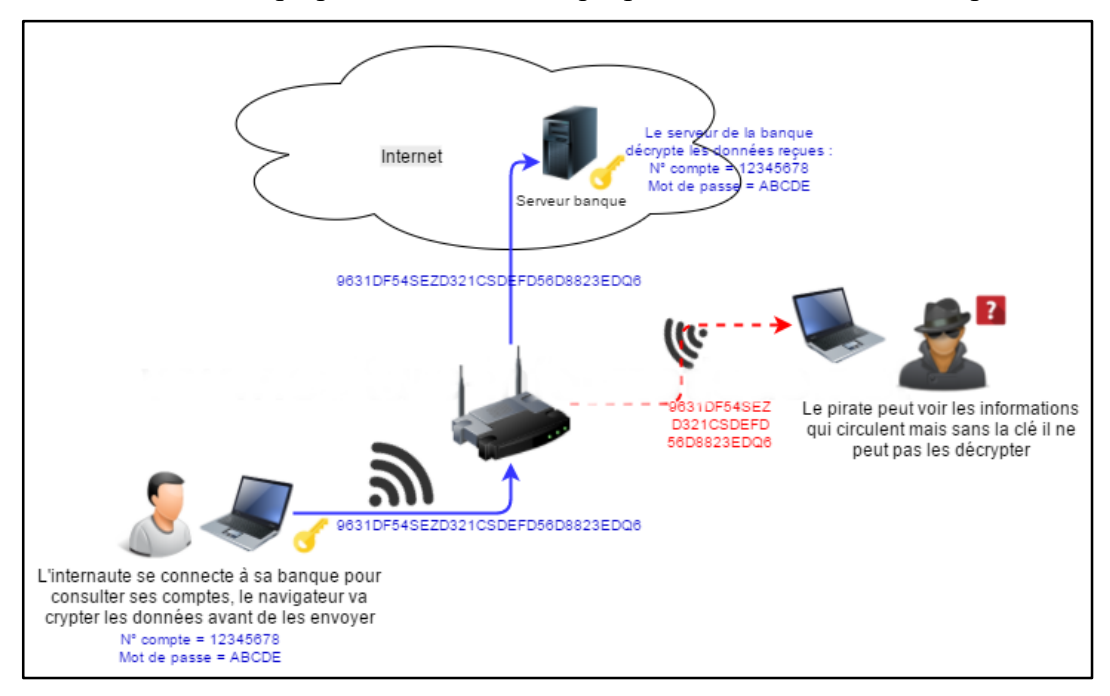

*Figure II.24 Mécanisme de HTTPS contre les attaques MITM*

<span id="page-42-0"></span>Après avoir obtenule certificat dans notre site, ce dernier est devenu un site de confiance par tous les navigateurs web.

<span id="page-42-1"></span>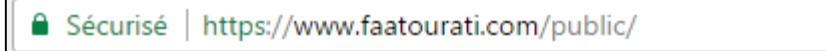

*Figure II.25 Verrou de connexion sécurisé*

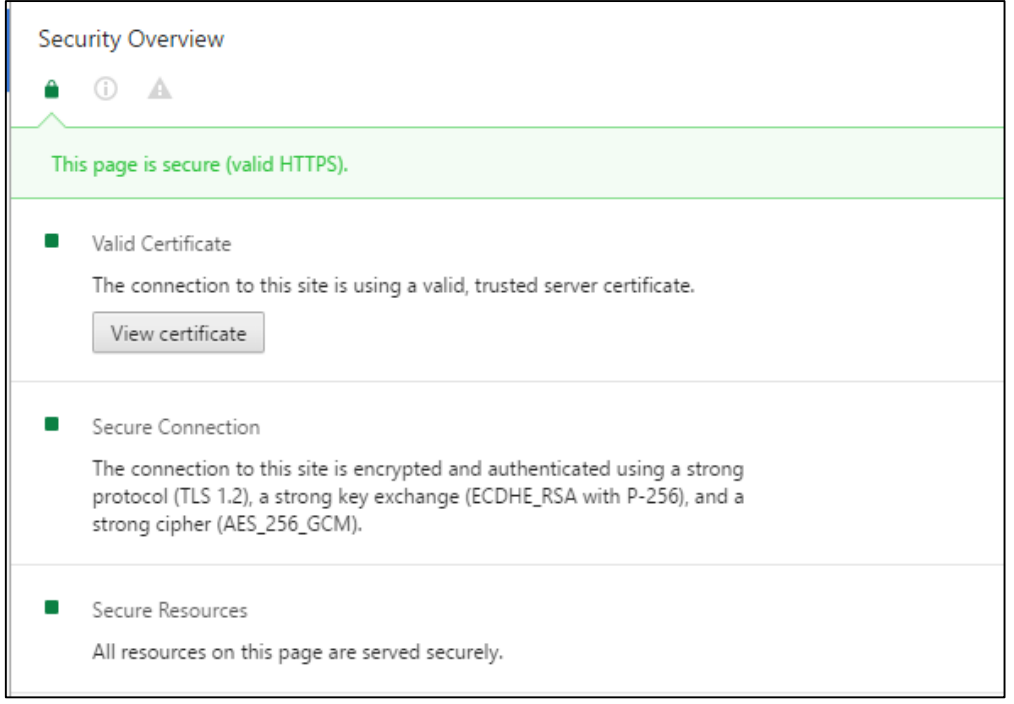

*Figure II.26 Reconnaissance du certificat par Firefox*

<span id="page-43-1"></span>III.6.4. Cross Site Request Forgery (CSRF)

<span id="page-43-0"></span>"Est une technique qui permet à l'attaquant de tromper un utilisateur pour effectuer une action, en utilisant son autorité et ses informations d'identification. Un autre nom couramment utilisé est «Session Riding». Cela fonctionne en soumettant des requêtes HTTP du navigateur Web de l'utilisateur à une application Web vulnérable. Le navigateur de la victime envoie automatiquement les informations d'autorisation stockées dans le cookie avec la demande; Si la victime est connectée à une application Web, l'action demandée est effectuée car l'application Web ne sait pas qu'il s'agissait d'une demande falsifiée.

Pour lutter contre ce type d'attaques il existe plusieurs stratégies (mentionnée dans le même article référencé), parmi ces stratégies, nous avons décidé de ne pas utiliser les suivantes :

- La vérification des en-têtes de référence (Referrer headers), car ces en-têtes doivent être envoyés par les navigateurs,ce qui n'est pas assez efficace, puisque tous les navigateurs implémentent cette mesure de sécurité.
- Envoyer l'ID de la session dans l'URL peut résoudre le problème de CSRF, mais disposer cet ID à un attaquant potentiel peut mettre le compte du client en danger.

En revanche, nous avons préféré d'utiliser des "*Token"* générés aléatoirement et inclus dans chaque formulaire ou requête AJAX.

III.6.5. Les entêtes de sécurité (security headers)

<span id="page-44-0"></span>Les entêtes de sécurité sont des entêtes qui doivent être inclus dans la réponse http, elles portent des informations pour le navigateur sur la politique de sécurité du site, afin de détecter les activités suspectes qui peuvent mener en doute la sécurité du client (comme un scripte d'une source inconnue), les principaux entêtes sont les suivantes :

- X-Content-Type-Options : pour préciser le type de contenu retourné, pour lutter contre les attaques MIME type sniffing [18].
- x-download-options : pour prévenir l'ouverture d'une application sans garder l'exécutable de l'application [19].
- x-frame-options: pour prévenir l'utilisation d'une partie d'un site dans un autre [20].
- x-xss-protection : pour contrôler le filtre XSS dans les navigateurs [21].
- Hsts(HTTP Strict-Transport-Security) : pour forcer l'utilisation du HTTPS dans toutes les requêtes [22].
- PHP (HTTP Public Key Pinning) : pour associer une clé publique à un site spécifique afin de réduire le risque de MIME attack.outils [23].
- Csp(Content Security Policy) : c'est un ensemble d'attributs utiles pour préciser la politique des sources autorisées par type de données (images, css, js.etc.) [24].

#### <span id="page-44-1"></span>III.7. Déploiement

La phase de déploiement est très importante,puisqu'un échec dans cette phase cruciale peut en remettre en cause tous les efforts fournis dans le développement du système, ainsi pour automatiser cette tâche nous avons procédé comme suit:

1. Nous avons utilisé la branche nommée "Master" dans le git pour le déploiement.

2. Chaque fois qu'on soumet un changement, nous déplacerons la branche master vers la dernière version stable.

3. Finalement, nous avons implanté un script sur le serveur qui s'exécute toutes les 10 minutes, pour copier le contenu du dossier Master dans le dossier correspondant du serveur.

Pour exploiter notre code dans un environnement de production, nous avons suivi les étapes suivantes:

- Dans le serveur, nous avons activé le mode production à la place du mode débogage, ce qui implique que les messages d'erreurs seront dirigés vers les fichiers log du serveur au lieu de les afficher à l'utilisateur.
- Dans le cas d'erreur, le serveur affiche des pages d'erreurs customisées au lieu d'afficher toutes les erreurs pour des raisons de sécurité et pour une meilleure expérience utilisateur.

#### <span id="page-45-0"></span>III.8. Conclusion

La réalisation d'une application web nécessite une maîtrise du domaine et une maîtrise des outils pour mettre en place un environnement d'exécution stable et sécurisé, en plus il faut un bon esprit d'équipe et un nombre de compétences dans la gestion des projets pour gérer la distribution des tâches et résoudre les conflits, donc savoir programmer n'est qu'un élément parmi d'autres.

Après l'analyse faite et la conception de la solution proposée, nous avons abordé la partie réalisation. Dans ce chapitre, nous avons employé un certain nombre d'outils et technologies qui nous ont permis de développer notre application afin de répondre aux différentes exigences et besoin de l'entreprise.

# Conclusion générale

<span id="page-46-0"></span>Les applications web ont traversé un long chemin depuis l'apparence des premiers pages en 1991, de simple HTML statique, vers des Frameworks et des technologies assez avancées. Actuellement, ces applications occupent une grande partie de notre vie quotidienne et en particulier celles des entreprises. Ces dernières sont entrain d'abandonner leurs applications client lourd pour adopter de nouvelles solutions client léger, d'où le besoin et la nécessité de développement d'applications web pour gérer les différentes activités d'une entreprise, en particulier la facturation.

Dans ce contexte, l'étude développée faisant partie du projet de fin d'études pour l'obtention du diplôme de master en informatique, nous a permis de mieux comprendre les technologies web et d'approfondir nos connaissances dans le domaine en fournissant une solution complète intitulée « Faatourati » à une vraie problématique et répondant à des besoins réels. Nous avons eu la chance d'appliquer toutes nos connaissances théoriques, apprises pendant notre cursus universitaire, sur le terrain, tout en recevons un feedback, du côté entreprise et du côté clients, qui nous a permis d'améliorer notre solution, faisant partie d'un processus continu d'apprentissage, d'amélioration et d'innovation.

En aboutissant notre PFE, nous avons pu comprendre que concevoir, une solution professionnelle et la réaliser, est un travail d'équipe qui nécessite plusieurs compétences en termes de gestion, de planification, de communication et bien sur des compétences de développement.

En conclusion, on peut considérer qu'on a largement abouti les objectifs fixés : d'une part, satisfaire l'entreprise en réalisant tout ce qui a été souhaité et prescrit dans le cahier de charges ; d'autre part, toutes nos propositions de nouvelles fonctionnalités, en particulier l'aspect sécurité de l'application, ont été très bien reçues et adoptées par l'entreprise. La solution complète proposée, a été acceptée et validée par les responsables ainsi que les utilisateurs directs.

Le travail entamé dans ce projet est loin d'être achevé, il reste toujours un espace pour l'amélioration et l'ajout d'autres fonctionnalités, ce qui peut faire l'objet de prochains sprints :

- Gestion des utilisateurs, droits et privilèges ;
- Prise en charge de la gestion de stock en ligne ;
- Gestion de plusieurs entreprises avec le même compte ;
- Adaptation de la solution à d'autres marchés internationaux (Maghreb, pays du golf,..) ;
- Support de paiement en ligne.
- Développement d'une application mobile « Faatourati ».

## Liste des figures

<span id="page-48-0"></span>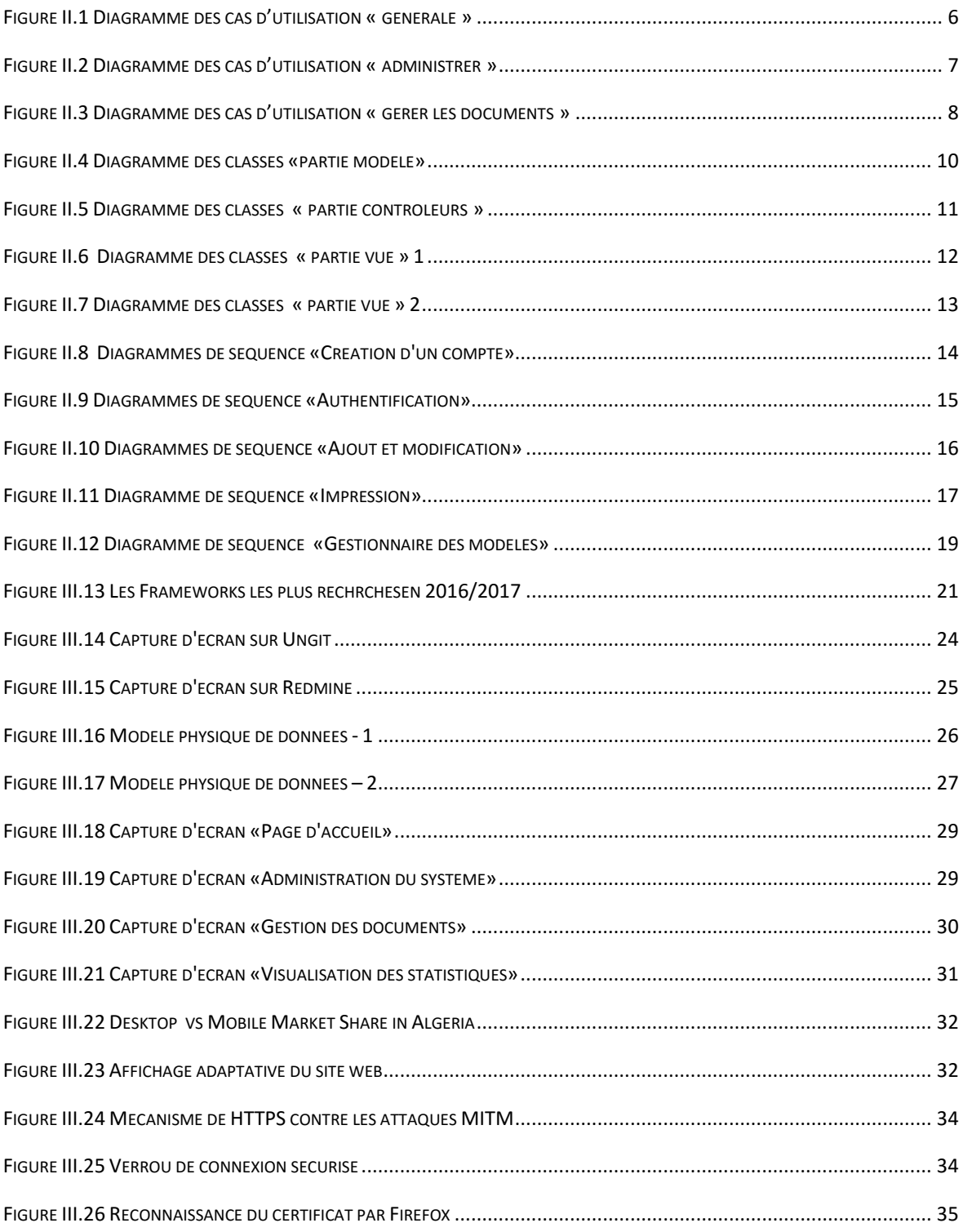

### Table des abréviations

<span id="page-49-0"></span>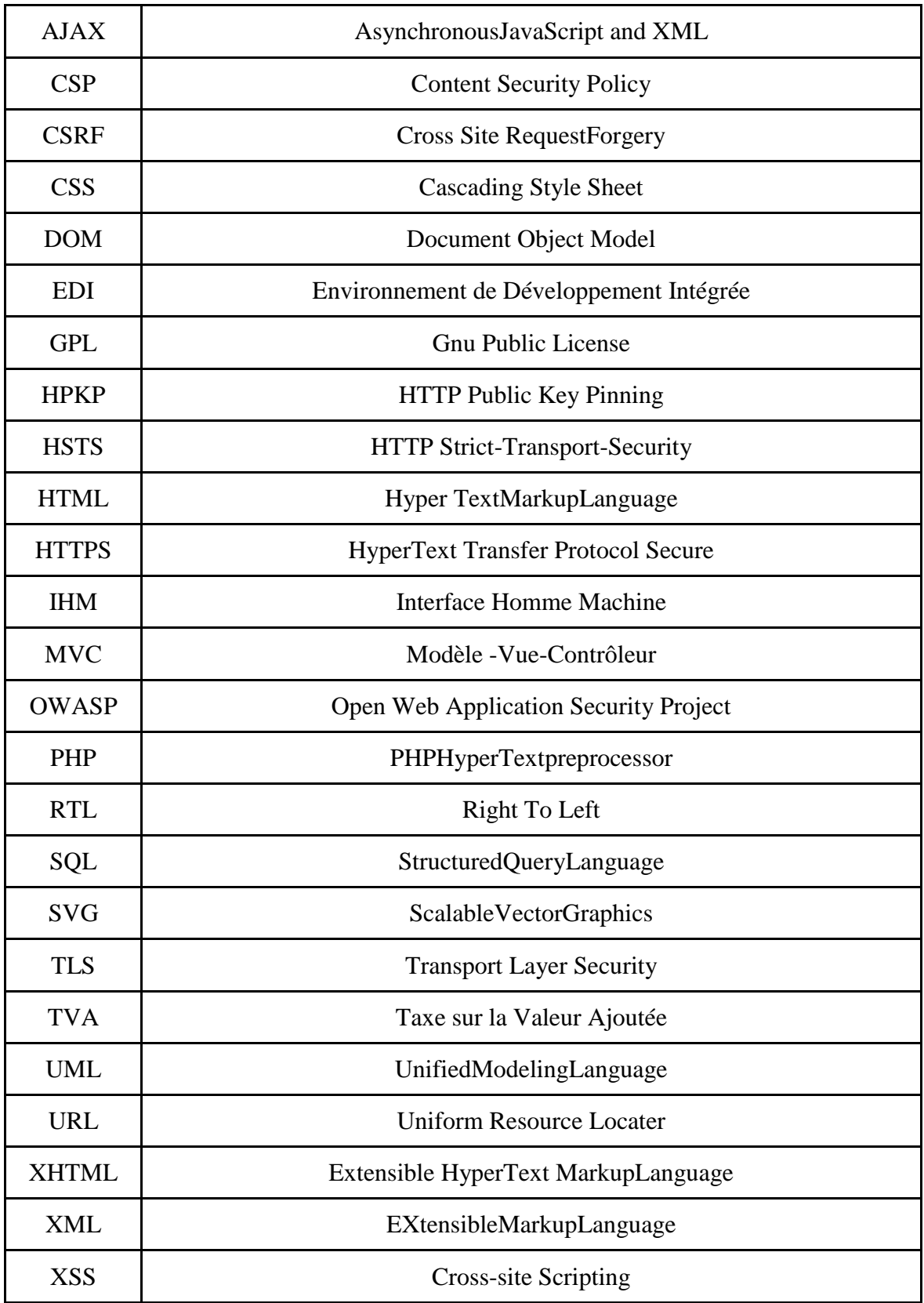

## <span id="page-50-0"></span>Références

- [1] Naltis Comunication, «Naltis agence de communication,» 28 Mai 2017. [En ligne]. Available: http://www.naltis.com/communication.php.
- [2] Debitoor, «Facture Qu'est-ce qu'une facture?,» [En ligne]. Available: https://debitoor.fr/termes-comptables/facture. [Accès le 28 Mai 2017].
- [3] Glossaire International, «Definition de Facture pro forma,» [En ligne]. Available: http://www.glossaire-international.com/pages/tous-les-termes/facture-pro-forma.html. [Accès le 28 mai 2017].
- [4] C. Supaartagorn, «PHP FRAMEWORK FOR DATABASE MANAGEMENT,» vol. 3, n° %12, 2011.
- [5] PHP, «Qu'est ce que PHP?,» [En ligne]. Available: http://php.net/manual/fr/intro-whatis.php. [Accès le 28 Mai 2017].
- [6] Google Trends, «Google Trends,» [En ligne]. Available: https://trends.google.com/trends/explore?q=zend%20framework,symfony,%2Fm%2F0jwy148. [Accès le 28 mai 2017].
- [7] T0eoli, Tregagnon et Leoetlino, «HTML5 Guide de développement HTML,» [En ligne]. Available: https://developer.mozilla.org/fr/docs/Web/Guide/HTML/HTML5. [Accès le 28 MAI 2017].
- [8] SphinxKnight et Romain.bohdanowicz, «CSS,» [En ligne]. Available: https://developer.mozilla.org/fr/docs/Web/CSS. [Accès le 28 MAI 2017].
- [9] Wikipedia, «Bootstrap (framework),» [En ligne]. Available: https://fr.wikipedia.org/wiki/Bootstrap\_(framework). [Accès le 28 Mai 2017].
- [10] SphinxKnight, Arnaudettes et Tregagnon, «Guide JavaScript Introduction,» [En ligne]. [Accès le 28 Mai 2017].
- [11] jQuery, «jQuery,» [En ligne]. Available: https://jquery.com/. [Accès le 28 mai 2017].
- [12] DataTables , «DataTables Table plug-in for jQuery,» [En ligne]. Available: https://datatables.net/. [Accès le 28 mai 2017].
- [13] Embarcadero, «Overview Embarcadero,» [En ligne]. Available: https://www.embarcadero.com/fr/products/delphi. [Accès le 28 mai 2017].
- [14] Redmine, «Overiew Redmine,» [En ligne]. Available: https://www.redmine.org/. [Accès le 28 mai 2017].
- [15] Statcounte, «Desktop vs Mobile market share in Algeria,» [En ligne]. Available: http://gs.statcounter.com/platform-market-share/desktop-mobile/algeria/#monthly-200901- 201705. [Accès le 05 mai 2017].
- [16] Google, «Sécuriser votre site à l'aide du protocole HTTPS,» [En ligne]. Available: https://support.google.com/webmasters/answer/6073543?hl=fr. [Accès le 28 mai 2017].
- [17] K. K¨afer, «Cross Site Request Forgery».
- [18] Mozilla, «X-Content-Type-Options,» [En ligne]. Available: https://developer.mozilla.org/en-US/docs/Web/HTTP/Headers/X-Content-Type-Options. [Accès le 25 Mai 2017].
- [19] Microsoft, «Customizing the download experience,» [En ligne]. Available:

https://msdn.microsoft.com/en-us/library/jj542450(v=vs.85).aspx. [Accès le 28 Mai 2017].

- [20] Mozilla, «X-Frame-Options,» [En ligne]. Available: https://developer.mozilla.org/en-US/docs/Web/HTTP/Headers/X-Frame-Options. [Accès le 28 Mai 2017].
- [21] EricLaw, «Controlling the XSS Filter,» [En ligne]. Available: https://blogs.msdn.microsoft.com/ieinternals/2011/01/31/controlling-the-xss-filter/. [Accès le 28 Mai 2017].
- [22] Mozilla, «Strict-Transport-Security,» [En ligne]. Available: https://developer.mozilla.org/en-US/docs/Web/HTTP/Headers/Strict-Transport-Security. [Accès le 28 Mai 2017].
- [23] Mozilla, «Public Key Pinning,» [En ligne]. Available: https://developer.mozilla.org/en-US/docs/Web/HTTP/Public\_Key\_Pinning. [Accès le 28 Mai 2017].
- [24] Mozilla, «Content Security Policy (CSP),» [En ligne]. Available: https://developer.mozilla.org/en-US/docs/Web/HTTP/CSP.

#### **RÉSUMÉ**

La gestion de la facturation est une nécessité pour toutes les entreprises à caractère commercial,quelle que soit leur taille ou leur occupation.

A l'ère d'internet et des systèmes interconnectés, il est plus facile et plus pratique d'utiliser un service en ligne pour la gestion des ressources d'une entreprise. Dans ce cadre, nous avons développé un système de facturation multilingue en ligne appelé « Faatourati », qui gère les différents types de documents de gestion commerciale, adapté au marché algérien. Ce système offre une marge importante aux utilisateurs pour personnaliser les modèles d'impression.

**Mots Clés**: Facturation, Faatourati, Impression, Web, Laravel.

#### **ABSTRACT**

Billing management has become something indispensable for all commercial companies no matter how big it's or field of occupation.

In the era of internet and connected systems, it's easier and convenient to use online services for managing company resources, in this context we developed an online billing management system so-called « Faatourati », it can manage all different types of documents and it's adapted for Algerian market. Our system offers the possibility to users to customize printing models depending on their needs.

**Keywords**: Billing management system, Faatourati, Web application.

**ملخص** تسيير الفواتير أصبح أكثر من ضرورة لكل الشركات ذات الطابع التجاري مهما كان حجمها ونوع نشاطها. في عصر االنترنت واألجهزة المتصلة، أصبح استعمال الخدمات على االنترنت لتسيير موارد الشركات أكثر سهولة وعملية، وفي هذا السياق قمنا بتطوير و انجاز نظام فوترة متصل بالأنترنت مسمى ب >فاتورتي<،حيث يمكن لهذا النظام تسيير مختلف أنواع الفواتير، ومن مميزاته انه مالئم للسوق الجزائري ويتيح للمستخدمين إمكانية تخصيص نماذج الطباعة حسب الحاجة.

**كلمات مفتاحية**: نظام إدارة الفواتير، فاتورتي، تطبيق ويب.